### **SOFTWARE FROM BETASOFT**

<u> Externa anno compositorio de compositorio de la compositorio de la compositorio de la compositorio de la compo</u> **GAMES MASTER FOR THE SAM COUPE:** 

At last YOU can create stunning games and demos for the Coupe, with fast, smooth, animated sprites, complex sound effects, missiles, platforms, lifts, detailed backgrounds etc. No programming expertise required! Most of a game's design is specified by the menu-driven editor, which lets you edit graphics, animation, movement, sprite collision actions, sound effects, masking, control keys etc. A simple but very fast compiled language controls some features. A complex demo with animated bouncing sprites passing over and under each other, in front of a background, can be written with just a few commands to start the sprites off. (Once started, the sprites can act by themselves.) The editor produces stand-alone ROM-independent CODÉ programs that are free from any copyright restrictions - so you can sell your masteroiece! Impressive demonstration programs and an extensive sprite library are included to get you started. Backgrounds and sprites can also be grabbed from any Mode 4 screen and edited.

**SIX SPRITE PLANES PLUS BACKGROUND** BIG SPRITES - UP TO A THIRD OF THE SCREEN AREA TRUE COLLISION DETECTION ON SPRITE EDGE SMOOTH, FAST FIXEL MOVEMENT OVER 100 ON-SCREEN SPRITES POWERFUL EASY TO USE EDITOR COMPILED CONTROL LANGUAGE COMPLEX MOVEMENT PATTERNS AND ANIMATION SEQUENCES **STRREO SPRITE-FOLLOWING SOUND EFFECTS** Written by Dr Andy Wright, author of the Sam ROM, MASTERDOS and MASTERBASIC, the program works with 256K or 512K RAM and ROM 2.0 and above. A comprehensive manual is included. GAMES MASTER COSTS JUST £24.99 INCLUSIVE OF POSTAGE AND PACKING (ADD 21 IF OUTSIDE

EUROPE), SPECIAL PRICE TO INDUG MEMBERS: [22.50 (QUOTE MEMBERSHIP NUMBER)

NEW II Secrets of the SAM ROM revealed! The complete ROM 3 source ileting on disk, extensively commented by the programmer, Andy Wright. Addresses and memory contents are included to make comparison with the actual ROM easy. The viewing program lets you move lightning-last through the liating with various step aizes, perform searches, or list any part to a printer or (with MasterDOS) a disk file. A must for the earlows SAM user! Just £9.95.

FILE MANAGER - The fisxible file program. Files up to 760K. Requires MasterDOS and MasterBasic v1.7 or later (updates are free if you return your original disk. Enclose an SAE If you're not buying anything.) £12.00

MasterDOS - The DOS for the serious user. Faster, easier to use and more railable than SAMDOS. Now available EXCLUSIVELY from BETASOFT. Offers RAMdisk and clock/calendar eupport, subdirectories, BACKUP, serial and rendom access files, multi-sector READ and WRITE AT, and much more! £15.99.

MasterBASIC - The much-praised SAM Basic extension adds many new commande for graphics, sound, printing, data-handling, improving DOS, searching and editing programs, etc. £15,99. 

STILL AVAILABLE: Bata DOS for the PLUS D. More files per disk, much faster, random-access files, file compression. BACKUP and many other leatures. Fully compatible with existing disks and files. Only £9.95. BETA BASIC for the Spectrum (48K/128K+/+2) adds over 100 new commands and functions to Spectrum Basic. Versions systiable for Disciple/+D, Discovery, or Tape/Microdrive. A classic for just £15,951 

Prices include P & P. Make cheques and postal orders payable to: BETASOFT, 24 WYCHE AVENUE, KINGS HEATH, BIRMINGHAM, B14 6LO

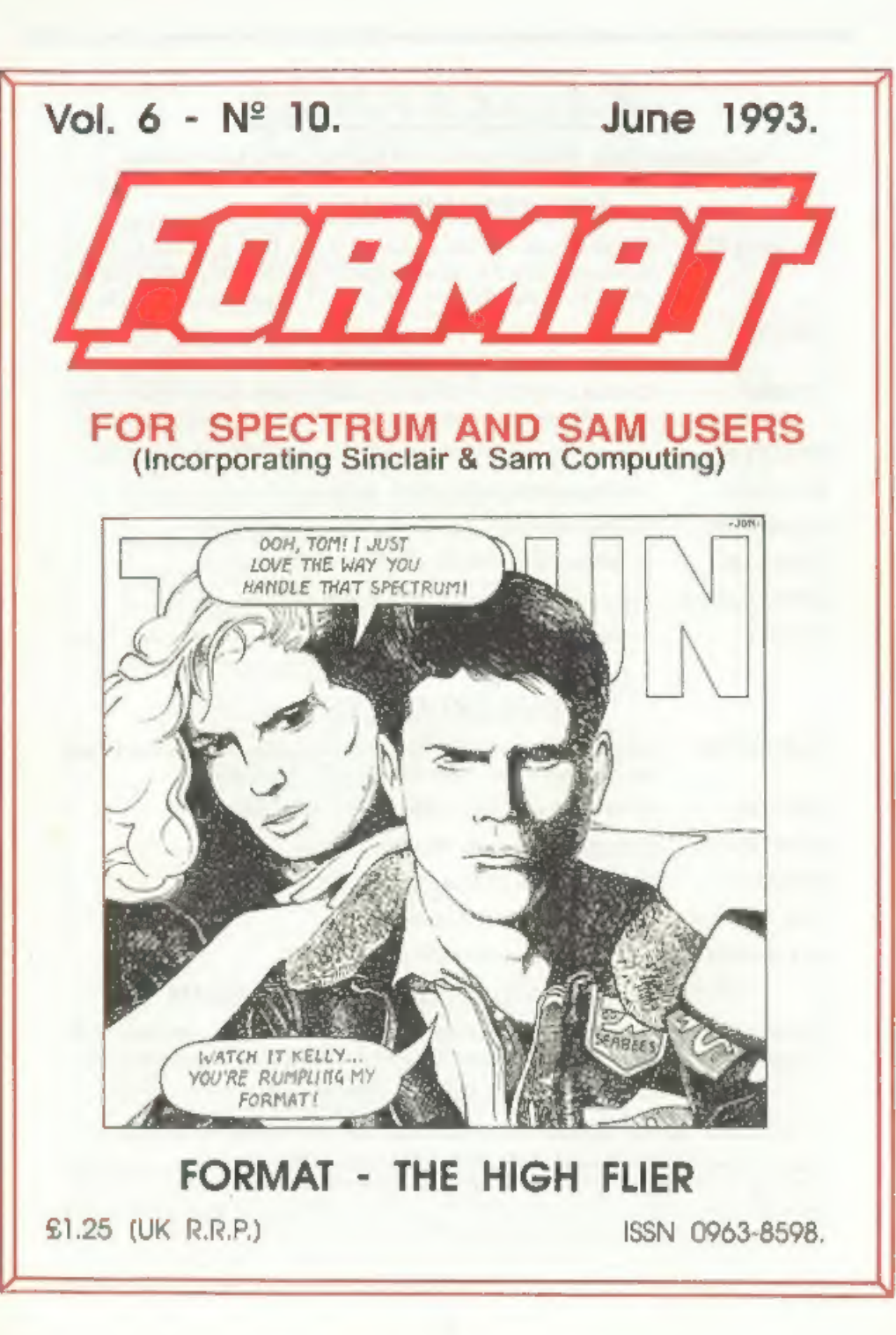

# B.G.SERVICES

64, Roebuck Road, Chessington, Surrey, KT9 1JX. Tel: 081-397-0763.

### SPECTRUM PRODUCTS

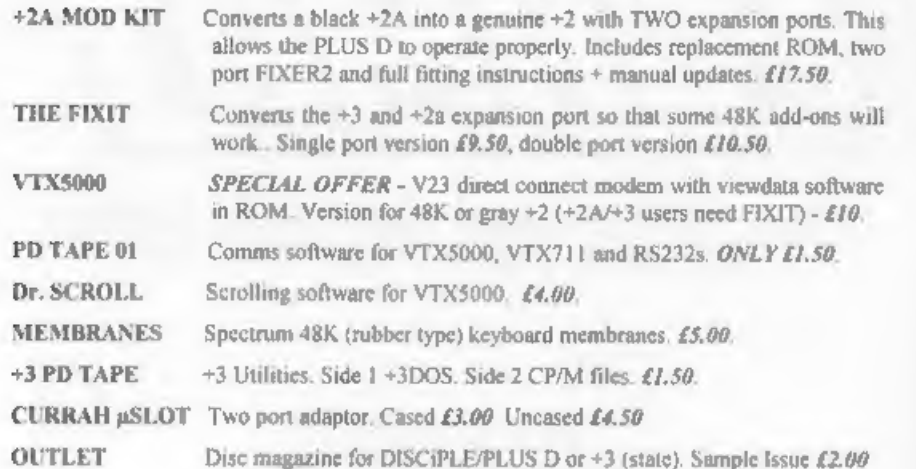

### SAM PRODUCTS

- SAMPLIFIER Stereo Amp powered from SAM, Drives speakers or head-phones. Plugs into light-pen socket. Samplifier alone £20. Speakers £5.
- PRO-DOS Allows you to run CP/M 2.2 programs on SAM, £27.
- PRO-DOS PD1 PD programs to use with PRO-DOS Only £1
- THE P.A.W. The Professional Adventure Writing for PRO-DOS, £16.50
- CP/M MANUALS Genuine CP/M 2.2 DR Manuals £6.50
- DAY DREAM Graphic Adventure for SAM £4.50

### **¤TURN YOUR PC INTO A SPECTRUM - NEW VERSION ¤**

Spectrum 128K with IF1 and Microdrives. All emulated on your PC. Unregistered copy £2.50 Registered version £15, (Registration gives DISCiPLE/PLUS D disc reader and tape input.)

### © RIBBON RE-INKING SERVICE &

Star, Citizen and other standard fabric ribbons re-inked for £1.50 each + return postage.

Please allow 28 days for delivery. All prices include UK postage and packing. Overseas customers please add £2 on modems; PRO-DOS and +3 CP/M, add £1 on all other items. Please make cheques/postal orders payable to B.G.Services, Registered version *E15*. (Registration gives DISCIPLE/PLUS D disc reader and lape input.)<br>  $\Box$  **RIBBON RE-INKING SERVICE**  $\Box$ <br>
Star, Citizen and other standard fabric ribbons re-inked for £1.50 each  $\div$  return postage

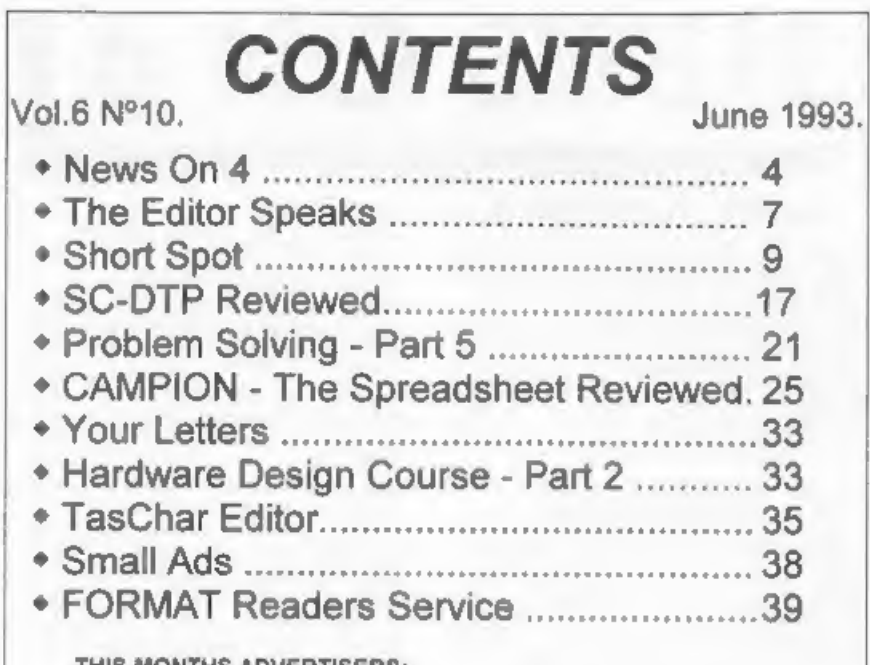

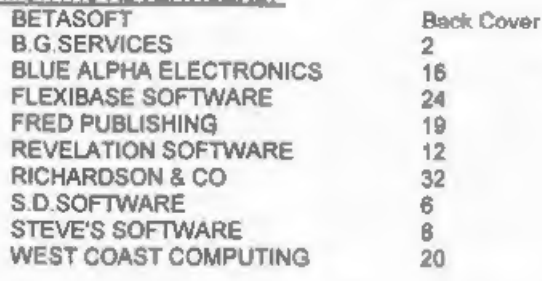

FORMAT ISSN 0963-8598<br>
© Copyright 1993 FORMAT PUBLICATIONS. All Rights Reserved.<br>
Na part of the publication may be reproduced, in any form, we<br>had the written domains of the publisher. The purchase<br>
of the magazine may

Printed by D.S.Litho, Gloucester. Telephone 0452-523198.

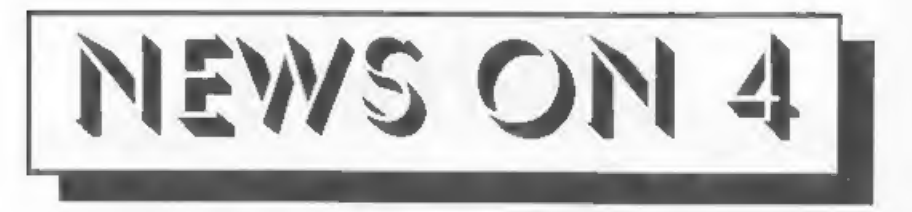

### WEST COAST OFFER £50 TRADE-IN

Your old Speccy could be worth £50 if you trade it in for a brand new SAM between now and the end of July.

Provided your Spectrum is in full working order and is complete with power supply and manual you can have a SAM Coupe for just £149.95 plus shipping. See their advert in this<br>issue for more details.

### SONY BUYS PSYGNOSIS

One of the UK's leading software<br>houses is now under new ownership.<br>Psygnosis, famous for Lemmings, has<br>been taken over by Japanese<br>mega-company Sony in part of their<br>move into the European Games Market.<br>Come in big, with

directors. This gives them a powerful<br>market position in Europe right from<br>day one.<br>Sony were quick to point out that<br>they were not simply "gobbling up<br>Psygnosis' and changing the name on<br>the door. The company will continu

### ONE UP FOR BT

Got over the confusion of the 071/ 081 London numbers yet? Yes? Well get ready for even more fun in 1995, On the 16th April 1995 most STD

dialing codes are set to change in the<br>biggest revamp of the dialing system<br>since Subscriber Trunk Dialing was<br>introduced many moons ago.<br>Most area codes will change by<br>smply having a l inserted after the<br>leading O. So 045

### REVELATION LAUNCH SCHOOL LICENSE

Recognizing the special needs of<br>schools Exeter software company<br>Revelation have launched a special<br>license scheme to cover some of its<br>products.<br>Instead of the school needing to buy<br>one copy of a program for each of the<br>m

cost.<br>
At this time four products are<br>
covered on SAM, Campion, Secretary,<br>
Comet Assembler and Sound Machine. On<br>
the Spectrum there is only the Campion<br>
spreadsheet at the woment. Each<br>
require a separate license (prices

### AMIGA PRICE CUTS?

Following poorer than expected<br>Christmas sales, and even poorer sales<br>so far this year, Commodore have<br>announced price cuts to their A600<br>version of the Amiga.<br>Between £100 and £150 have been cut<br>from the various packages

### SPECTRUM PO

Because of the low prices charged<br>over the years for commercial Spectrum software PD (Public Domain) has never really taken of. On other machines, where software is expensive (like PCs)<br>and the Amiga) PD is very big.

However, now that commercial support for the Spectrum is so sadly on the wane, PD looks set to grow in 'influence. The concept of PD is simple, the programmer gives his work<br>into the Public Domain - anyone can<br>copy the program(s) freely provided<br>they make no changes to the code. PD librarys like Prism can charge a nominal duplication and handling fee but are not supposed to make a profit from selling PO software.

Prism PD is run by Martyn Sherwood,<br>who has now taken over the old Total<br>PD operation run by Steve Anderson,<br>Prism claim a list of over 400 titles<br>available with prices working out as<br>low as 16 pence per program on some<br>pa

fonts, emulators (for running on PCs shareware) and lots more. A full list<br>can be obtained by sending an SAE to<br>Prism PD, 13 Rodney Close, Bilton,<br>Rugby, CV22 7MJ.<br>Prism are also on the look out for<br>more material to expand the library<br>even further and any pro

invited to get in touch with Martyn.<br>CONSOL GAME SALES DROP

Reports that the sales of cartridge ames for the colsols (Nintendo and Sega) are dropping has been confirmed by local distributors and retailers.

On average three games were sold during the period Jan-Mar 1992 for each consol sold over Christmas 1991, The figure this year is less than two. It would appear that price is the main cause of poor sales.

### **MARKETING** News Credits: Andy James. G.Little

URGENT we need your news. Anything you<br>
think other people should know about.<br>
Items printed earn contributor 3<br>
months extra subscription (please<br>
claim when renewing).

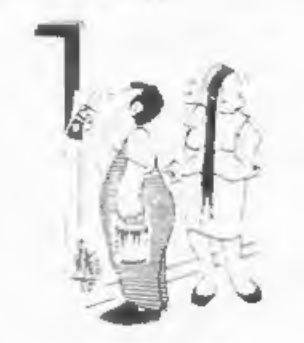

'| only pointed out you had missed a bit."

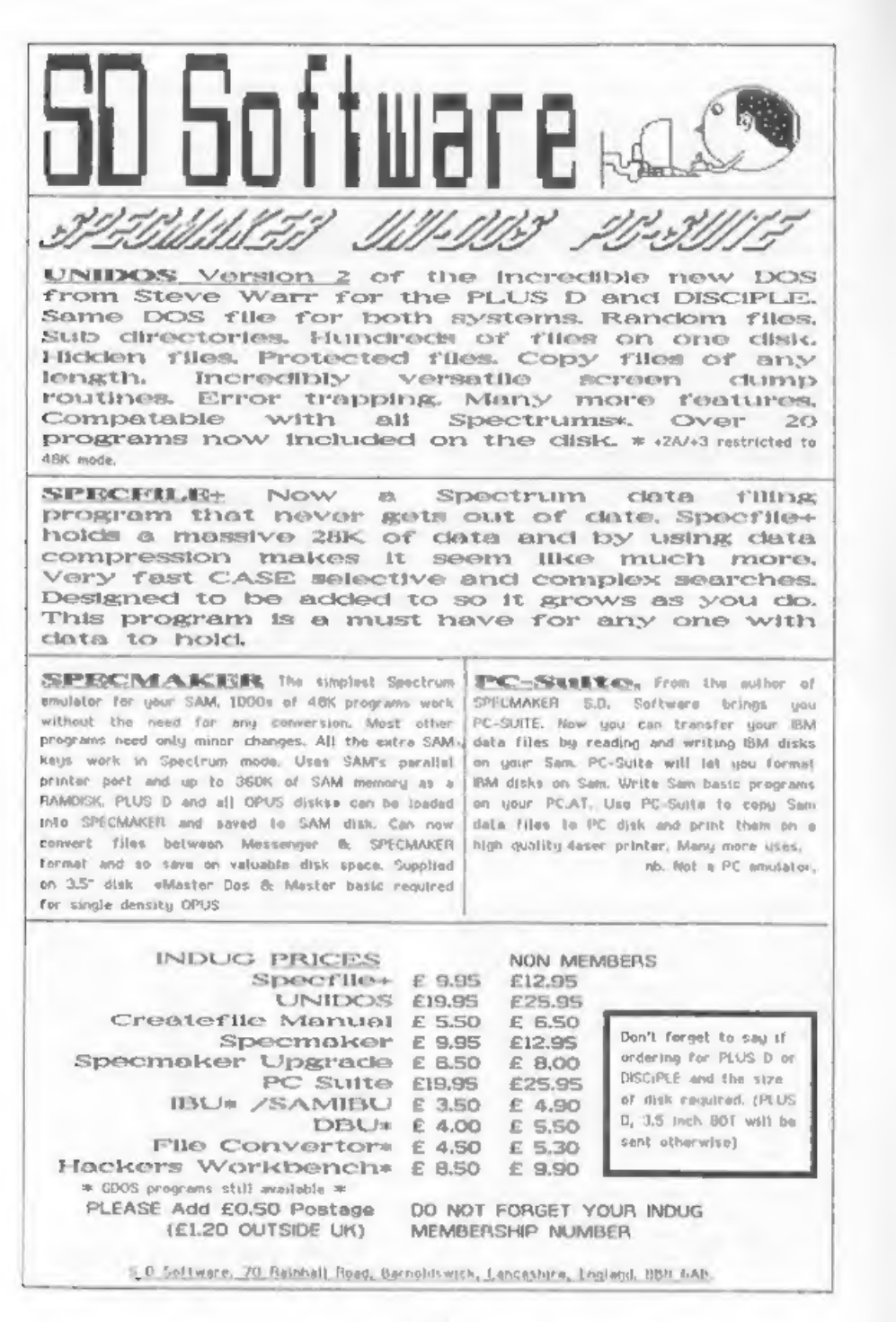

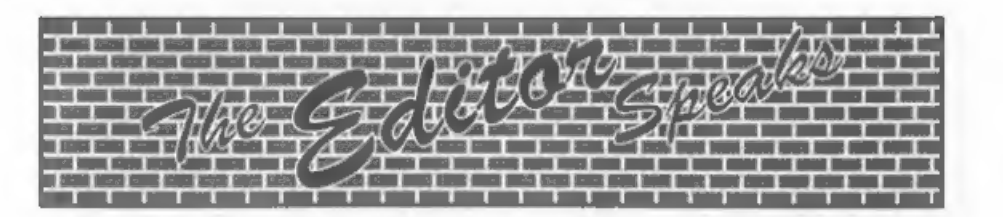

Support for our proposed gathering of Spectrum and SAM enthusiasts is growing, if you missed last months editorial, the idea is for a small show - with a few stands selling bits and pieces - plus meetings and possibly lectures (if I can find people to give them). I'm aiming for the last Saturday in September or the first in October - firm details as soon as we book the hall. The cost is yet to be worked out but will probably be £2 to £4 per person, in order to judge the room needed for this get-together we need an idea of the interest. If you would like to attend then drop us a line very soon. Send no money now, just register an interest.

There seem to have been lots of problems with the post in the Exeter area over the last month. We had many telephone calls from readers whose FORMATs had not arrived (well after we had posted them). Revelation also reports major problems with both incoming and outgoing mail. It seems the problem has been down to the new bi-tech sorting office which has just opened on the MS side of the city. Test quantities of mail went through no probs. Then the big day when the old office closed down. BANG... New machinery throws a wobbler, old machinery already dismantled, result = chaos.

After drafting in 50 extra staff, to sort by hand, things are getting delivered - up to 14 days late. Still they are gradually sorting things out (did I really say that?) And the promise is that everything will be back to normal by the end of the first week in June.

Following my comments in a recent issue on writing orders clearly. I have had a couple of letters asking why we wait until FORMAT goes out

before dispatching orders.

Good question. Well it all started back in 1989 when we started losing anything up to 30% of what the Royal Mail describe as IPP's (that's Interesting Postal Packets to youl. For a while we were forced to stop selling software and the like because we could not get compensation from RM for our customers. When we did reintroduce the 'Readers Service Page' we decided to consolidate the mailing into one (or sometimes two) batches a month. This meant that if we suffered a high loss rate again then RM could be forced into taking action. We do however make exceptions. Items like keyboards and power supplies generally go out within a week - esgecially if you say that your existing one is already broken.

Now, even though Royal Mail has improved over the last few years, it still makes sense to process orders in as large a batch as possible. Once FORMAT is off to the printers each month the label system swings into action, First, Jenny types in the updates (renewals, change of address, etc). Then I run a program that sets a flag to tell us who needs a renewal notice (sent out, by the way, with the last two issues of FORMAT you are due) and then we enter the orders. We can then print out labels for all live members on the database, each label telling us what needs to go with the issue. The next step is to take a backup copy of the three discs the database covers (four with the Associate Membership discl so that I can always go back to a disc and say EXACTLY what would have been on any label printed out in a particular months run - added security without undue overheads in time.

Bob Brenchley, Editor,

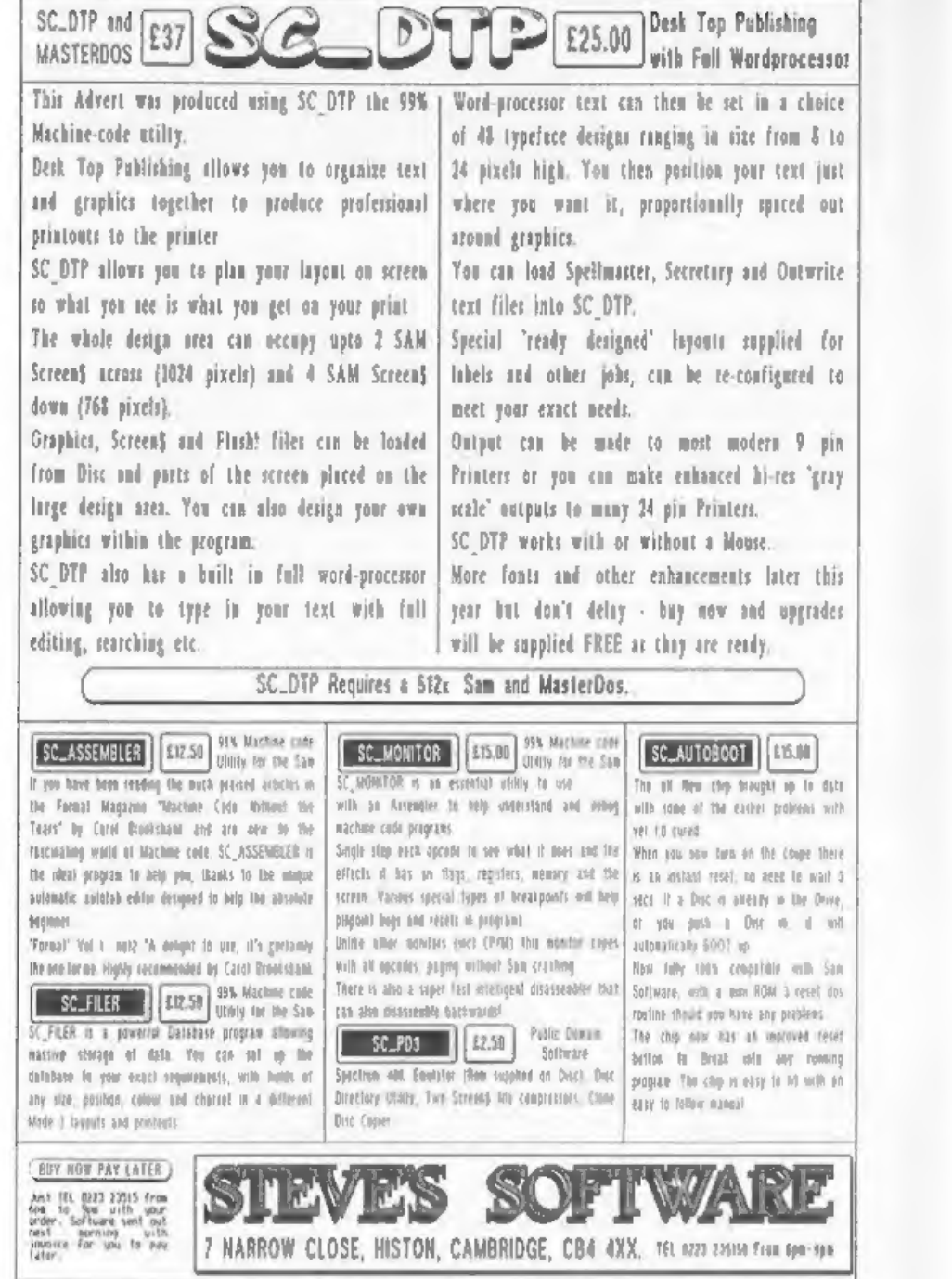

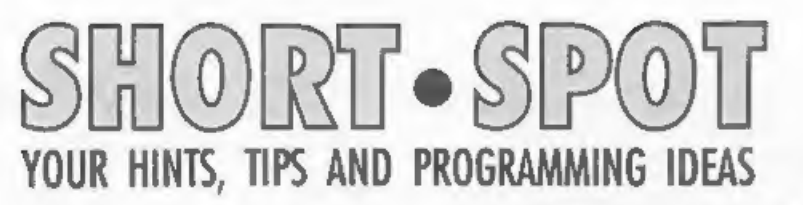

Edited By:- John Wase.

Hi. there, folks, Firstly, I must apologise for misleading readers. Since last April's "Format", something dreadful seems to have befallen "Foingall" of Pershore, and a couple of indignant readers have had their letters returned undelivered. Keith Guilder of Broadstairs sent me his envelope, marked "Undelivered Not Known" in a rather interesting envelope with 24 one penny stamps on it. And Alan Cox sent a similarly returned envelope with a rather forthright comment opening his letter. If anyone knows what has happened to "Foiprall", do please drop me a line.

Now back to Daniel Sheridan's Gasket, program for the Spectrum and PLUS D. Roy Burford, who looked at his disc (you remember the impassioned plea not to type it in any more in last month's "Format") has sent me a revised disc. Essentially, he says, my data are correct, but I'd slipped up over the "TO" count. Here's the orgaram, as revised by Roy.

1 REM VG16-No8. FORMAT. April 1993. Short Spot, pll. Daniel Sheridan . Gasket translated by John Wase. 2 REM Revised to ZX Spectrum+ 128K by B.C.R.Burford 180493-line 20 c ounter changed from 30218 to 3028 O and ultimate byte O removed fro m original line 400. 3 REM 280493-11ne 120, my error cor rected. 33 not 38. 10 CLEAR 29999 20 FOR a=30000 TO 30280 30 READ n: POKE a, n: NEXT a

40 RANDOMIZE USR 30000 50 DATA 195.31.118.66.8.203.58.56 60 DATA 18.62.2.162.238.2.61.203 70 DATA 66, 40, 4, 132, 103, 24, 25, 133 80 DATA 111.24.21.62.1.162.203.39 90 DATA 170, 230, 2, 238, 2, 61, 133, 111 100 DATA 62, 2, 162, 238, 2, 61, 132, 103 110 DATA 203.67.40.13.229.217.193.121 120 DATA 72.71.205.229.34.33.88.39

160 DATA 167, 202, 168, 117, 6, 2, 197, 60 170 DATA 193.5.194.142.117.203.63.205 180 DATA 250, 117, 205, 116, 117, 205, 250, 117 190 DATA 205.116.117.203.39.195.180.1  $17$ 200 DATA 6.2.197.60.193.5.194.170 210 DATA 117, 205, 116, 117, 201, 5, 2, 197 220 DATA 61, 193, 5, 194, 183, 117, 167, 202 230 DATA 237.117.6.2.197.60.193.5 240 DATA 194, 196, 117, 203, 63, 205, 116, 1  $17$ 250 DATA 6.2.197, 20.193, 5, 194, 210<br>260 DATA 117, 205, 250, 117, 6, 6, 197, 20 270 DATA 193.5.194.222.117.205.116.11 280 DATA 203.39.195.249.117.6.2.197 290 DATA 60.193.5.194.239.117.205.116 300 DATA 117, 201, 205, 127, 117, 6, 3, 197 310 DATA 20.193.5.194.255.117.205.116 320 DATA 117.6.3.197.20.193.5.194 330 DATA 11, 118, 205, 181, 117, 6, 2, 197 340 DATA 20, 193, 5, 194, 23, 118, 201, 8 350 DATA 1.0.88.175.11.2.62.63 360 DATA 184.194.35.118.8.33.0.0 370 DATA 22.0.203.195.71.197.61.193 380 DATA 5.194.53.118.6.128.197.60 390 DATA 193.5.194.62.118.205.250.117  $, 201$ 

130 DATA 217, 8, 80, 201, 71, 197, 205, 51

140 DATA 117, 193, 5, 194, 117, 117, 201, 6

150 DATA 2.197.61.193.5.194.129.117

Thanks, Roy: he's also looked at a further offering by Daniel, which we'll publish in due course.

Incidentally, Alan Cox of St Clears also subsequently sent in with the same information: my fingers had got crossed in line 20 and 30218 should have been 30281. A number of tidy-ups from Alan, including thanks for the Eye-teaser of March; data for the Escher staircase would unfortunately fill "ShortSpot" twice, and a note that you will need to use "RESTORE" after Andy Wright's SAM UDG/CHARS program, again featured in March's issue. And talking of SAMproblems.

John Redfern of Forest Hill, London. has a Really Useful SAMprogram, which has been hanging around for months, It is designed to allow you to compare palette colours side by side merely by typing in the colour Numbers as listed in the SAM manual, I like this one: you type in a number and the colour comes up in an arbitrary rectangular tile with a white border, overlapping the tiles you've already got. It's a reasonable size, and really lets you<br>compare what a colour will look like on your telly or monitor.

- 10 REM \*\* COLOUR COMPARATOR\*\*
- 20 MODE 4
- 30 PALETTE : PAPER O: BORDER O: PEN 7: CLS : CSIZE 8.9: LET yos =- 18
- 40 GOTO title
- 50 LABEL start
- 60 FOR n=8 TO 14
- 70 filcol: PALETTE n.f: PEN 15: LET m=n-7: GOSUB ON m: 90,100,110.1 20.130.140.150: NEXT n
- 80 GOTO start
- 90 win 15,170,100,100,15,7,n: PRINT PAPER n: AT 3.2:f: RETURN
- 100 win 31, 115, 70, 100, 15, 7, n: PRINT PAPER n; AT 9,4:f: RETURN
- 110 win 60,150,70,60,15,7.n: PRINT P APER N: AT 5.8:1: RETURN
- 120 win 100, 185, 80, 90, 15, 7, n: PRINT PAPER n; AT 1,13; f: RETURN
- 130 win 118,140,100,60,15,7,n: PRINT PAPER n: AT 6.15:f: RETURN
- 140 win 140.105.70.95.15.7.n: PRINT PAPER n: AT 10.18:f: RETURN
- 150 win 170, 170, 105, 75, 15, 7, n: PRINT PAPER n: AT 3.22: F: RETURN 160 OEF PROC filcol
- 170 INPUT "Fill colour (999 to Ouit)
- $H \notin$ 180 IF f-999 THEN STOP
- 
- 190 IF f>127 THEN GOTO 170
- 200 END PROC
- 500 LABEL title: CS12E 8,16: PRINT P EN 14: TAB 5:"\*\* COLOUR COMPARAT OR \*\*\*: CSIZE 8.9: PALETTE
- 510 PRINT ''" To enable you to comp different Palette colou are rs side by side just type in th e colour numbers as listed in yo ur SAM Manual."
- 520 PRINT \*\*\* The colours selected will be filled into overlapping boxes enabling easy compariso ns to be made."
- 530 PRINT \*\*\* Illegal numbers will not be allowed. To quit type (  $999$ ]. 540 PRINT #0; "Press a key..." 550 PAUSE 555 CLS 560 GOTO start 10000 DEF PROC win x, y, h, w, il, i2, f: DE FAULT 11-15.12-0.1-3 10010 IF x-1<0 OR x>255 OR v>185 OR vh<0 THEN GOTO 10050 10020 LET P-PEEK SVAR 72: PAPER f: SCR OLL 2, h-1, x, y-1, w+2, h-1: POKE SV AR 72.D 10030 PLOT PEN 11:x.v: DRAW PEN 11:w.0
- : DRAW PEN 11:0.-h: DRAW PEN 12:  $-w.0$ : DRAW PEN  $i2:0.h$
- 10040 PLOT PEN 11:x-1.y+1: DRAW PEN 11 ;w+2,0: DRAW PEN i1;0,-(h+2): DR AW PEN 12:- (w+2).0: DRAW PEN 12:  $0.5*2$
- 10060 END PROC
- 10070 DEF PROC sa: SAVE "colorcomp" LI NE I: VERIFY "colorcomo": END PR  $OC$

Many thanks, John.

Now for Robert. Robert Brady, of course, of Evington, Leicester, He's sent me a whole SAMdisc full of bits: well, empty, really, as he explains. because they really are bits. The letter is dated in January, and he adds that at the time he was 13.58(ish). And yet he's spotted all sorts of interesting wrinkles. The first is that "people like Carol<br>Brooksbank might like to know that LOCAL takes commas", like LOCAL a. b. c instead of LOCAL a: LOCAL b: LOCAL c. It saves a lot of time typing stuff in. Nice one Robert...

For those who have an interest in esoteric simulations, try Robert's Voting game for SAM, in which people are influenced by their neighbours. It defines an array, and makes each thing a different party, Each cycle, it chooses a random square and persuades its neighbour to vote similarly. Robert calls it "very interesting", I wonder what difference it would have made to the Danish Maastricht vote?

10 DIM a(30.20) 20 FOR n=1 TO 30

30 FOR m=1 TO 20 40 LET a(n.m)=RND(2): IF RND(8)=1 T HEM LET  $a(n,m)=3$ 45 IF RND(12)-1 THEN LET a(n.m)=4  $50$  NEXT  $\equiv$ 60 NEXT n 65 MODE 4: CSIZE 8.8 70 PALETTE 1.16: PALETTE 2,110: PAL ETTE 3.32: PALETTE 4.68: PALETTE  $5,2$ BO disp 90 LET x=RND(29)+1, y=RND(19)+1  $LOO$  LET  $px = RNO(2) - 1.py = RNO(2) - 1$ 110 IF px=0 AND py=0 THEN GOTO 100 120 LET nx=x-px, ny=y-py: IF nx=0 THE N LET nx=30 130 IF nx=31 THEN LET nx=1 140 IF ny=21 THEN LET ny=1 150 IF ny=0 THEN LET ny=20 160 LET  $a(x,y) = a(nx,ny)$ : PRINT AT  $ny$  $,nx$ : PEN  $a(x,y)+1$ :"" 170 GOTO 90 60000 DEF PROC disp 60010 FOR  $\pi$ =1 TO 30 60020 FOR @=1 TO 20 60030 PRINT AT =. n; PEN  $a(n,m)+1$ :" 60040 NEXT m 60050 NEXT n 60060 END PROC

Finally, "Predict", Conscript a volunteer. Ask them to provide a number: zero or one. Now input it into SAM. It depends on the volunteer, but it will usually manage to predict the next number the volunteer selects with a success rate of 70%, Robert cheerfully challenges anyone to explain its workings, but offers no prizes, claiming that it's illegal for one as youthful as hel

5 PRINT "PRESS R WHEN READY" 6 PAUSE : CLS # 10 DIM  $sub(16.2)$ 20 LET first=0.second=0.third=0.fou  $rth=0.5c=0.00=0$ 30 FOR n=1 TO 4 40 LET pred=RND(1) 60 INPUT ans 62 PRINT AT 0,0; "PREDICTION "; pred 65 shuf ans 70 IF ans=pred THEN LET sc=sc+1 80 LET go=go+1 90 PRINT AT 1.0: "SUCCESS RATE ":sc/ do\*100:"5 100 NEXT n 110 LET sum=first+2\*second+4\*third+8 \*fourth+1

- 120 LET pred=(1 AND sub(sum.2)>sub(s)  $um, 1)$  + (RND(1) AND sub(sum, 2) = su  $b(sun, 1))$
- 130 REM PRINT AT 0.0: "PREDICTION ": p red
- 140 INPUT ans
- 145 PRINT AT 0.0: "PREDICTION ":pred
- 150 LET sub(sun, ans+1)=sub(sum, ans+1  $1+1$
- 160 IF ans-pred THEM LET sc=sc+1
- 170 LET go-op+1
- 180 PRINT AT 1.0: "SUCCESS RATE ":sc/ oo\*100:"%
- 190 shuf ans
- 200 GOTO 110
- 60000 DEF PROC shuf ans
- 60010 LET first-second.second-third.th
- ird=fourth.fourth=ans 60020 END PROC

O.K. then. How does it work? Many thanks, Robert.

Next: remember "Varprint" last month? Ted asked if anyone had written a program to plough right through the program and list all the variables cited in it. Ray Bray of our own Format Help Page writes that he has done just that, for he had exactly the same problem as Ted's. The program produces two listings, firstly by line order; useful as it gives the line in which the variable first appears. Essentially, this helps one remember how the variable originated. It prevents inventing the same variable again with a different name! The second is the more usual alphabetic listing with associated line numbers. It's written in Masterbasic for SAM. and would therefore probably adapt fairly easily to the Spectrum. particularly if one were using Beta Basic, if one used a different sort routine, It's pretty slow, working at about the rate of one line per second for long programs, and a bit quicker for shorter ones, but when used in the development of programs, there is a facility to save a variables listing as a reloadable array, and this cuts the time to produce an updated list. Just one little problem: it's too long for "Short Spot". Ray Bray, of 4 Tidworth Road, Porton, Salisbury SP4 ONG will send a copy if you send him a

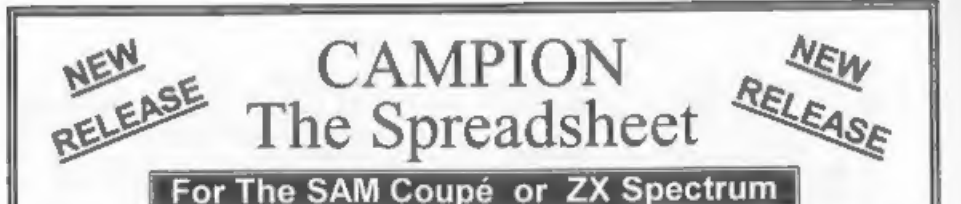

Spreadsheets are one of the most useful tools of the modern computer. Revelation - in association with Danish software house CAMPION - are proud to present 'CAMPION - The Spreadsheet' with versions available for both SAM and Spectrum (with DISCiPLE or PLUS D). Featuring over 70 built-in functions and ready made formula, this program is easy to use and yet powerful enough to rival many expensive PC spreadsheets. A very comprehensive manual (over 80 pages with examples) allows even a new-comer to be up-and-running in no time. Available now at £29-95 State which computer version and disc size required. INDUG members price £24-95.

OTHER SERIOUS SAM SOFTWARE AVAILABLE FROM Revelation

THE SECRETARY - The most advanced word-processor available for SAM,<br>powerful, versatile and easy to use. - £14-95 (£12.95)<br>> SOUND MACHINE - Make beautiful music with your SAM - Only £14-95 (£12-95)<br>> COMET Z80 ASSEMBLER -

Prices in brackets () are for INDUG members,

### SAM GAMES AVAILABLE FROM **Revelation**

>ASTROBALL - Boldly bounce where >VEGETABLE VACATION - Dare you no ball has bounced before. enter a world where alien vegetables MANIC MINER - The classic game, | have gone wild. now tree times the size and with the full | ~WOP GAMMA - Our latest game. A colour graphics you would expect from | Super-Fast 'Boulder Dash' game with SAM. <br>
>BATZ 'N BALLS - An arcade | All games cost £9-95 each nightmare - fiendishly difficult but hours | or £8-95 to INDUG members of fun. MORE NEW GAMES COMING SOON - INCLUDING SPECTRUM TITLES.<br>. All prices include UK postage and packing. Overseas add £1 surface, £2 airmail. + Payment by UK cheque, Eurocheque or PO, Payable to Revelation Software.<br>• Please quote INDUG membership number clearly on order if claiming discount. end orders to:<br>Revelation Software, **Revelation** |  $PQ B_{\text{Dexot}riA}$  **Software** EX4 4YY. \* Send orders to:-

formatted SAMdisc and an SAE, or just<br>SAE for the listing, but if there is<br>sufficient interest, we could do it as<br>a stand-alone article. What about it,<br>folks?

Back to Alan Cox, now. J'm looking<br>at a letter of his written in<br>February, in which he talks about<br>random numbers in Spectrum and SAM. He<br>mentions, for instance, that you can<br>easily get pseudo-random numbers in<br>Spectrum Ba

Well, Alan, let me comment in order.<br>Firstly, I too have had to do some<br>delving, for 1 remember a program in<br>ZX Computing; by Gavin Smyth on page<br>14 of the April-May issue, 1984. This<br>uses the ROM to generate random<br>number fashion, (an impressive use of the<br>Speccy sound chip) and, moving<br>regularly, space-invader fashion drop<br>bombs randomly on home base. But when<br>I looked it up, I found a listing of<br>decimal data which occupied two and a<br>half

Meanwhile, in recompense, here's a SAMversion of Chris Dodd's "web",

extended by Alan Cox.

1 REM Chris Dodd's program from Sh<br>ort Spot Feb 93 with some mods a<br>nd tidying up<br>10 MODE 1<br>20 GOSUB 60<br>30 GOSUB 60<br>60 PAUSE 25: LET r=a/(180/PI)<br>70 PAUSE 25: LET r=a/(180/PI)<br>80 PLOT ox-100\*COS (r),oy 90 DRAW 100\*COS (r),oy\*150\*SIN (r)<br>110 PLOT 136+100\*COS r,oy<br>120 DRAW -100\*COS r,oy\*150\*SIN r<br>150 NEXT a<br>170 RETURN 240 BORDER 0: PEN 7: PAPER O: CLS<br>250 LET ox=120: LET oy=8<br>260 FOR y=1 TO 20: PRINT PAPER 2; AT y,15:"<br>270 NEXT y<br>280 FOR y\*oy-1 70 165 STEP 16: PLOT oxy 290 DRAW 16,0: PLOT ox,y+8: DRAW 16, 0: PLOT ox+8,y+8: DRAW 0,8 300 NEXT y 310 PLOT PEN 4:0.0y-1: ORAW PEN 4:25  $5.0$ 320 RÉTURN<br>9998 STOP<br>9999 DEF PROC sv: SAVE "web2": END PR  $00^{\circ}$ 

Finally, in this little piece about<br>random numbers, there are various ways<br>of presenting messages across the<br>streen, such as the scrolly ones that<br>trundle across for hours and hours<br>saying nothing in particular, like<br>"...l

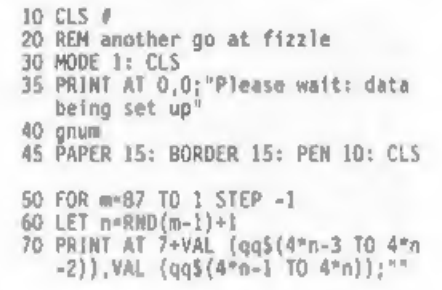

80 LET gg\$=gg\$( TO 4°n-4)+gg\$(4°n+1)  $TO$  )  $4qQ5(4m-3)TO(4m)$ 85 NEXT = 87 PRINT #0; "Again?": GET p\$<br>88 IF p\$="n" OR p\$="N" THEN STOP 90 IF done=1 THEN CLS : GOTO 50: EL SE RUN 100 STOP 140 DATA 00.01.02.03.06.07.10.11.12. 13, 15, 19, 22, 23, 26, 27, 28, 29, 30, 99 150 DATA 00, 05, 08, 10, 13, 15, 16, 18, 19, 21, 24, 28, 99 160 DATA 00.05.08.10.13.15.17.19.21. 24, 28, 99 170 DATA 00.01.02.05.08.10.11.12.15. 19, 21, 22, 23, 24, 28, 99 180 DATA 00,05,08,10,11,15,19,21,24, 28.99 190 0ATA 00.05,08,10,12,15,19,21,24, 28.99 200 DATA 00.06.07.10.13.15.19.21.24. 28,999 **210 STOP** 220 DEF PROC SV: SAVE "fizzle" LINE 20: END PROC 230 DEF PROC gnum  $232$  LET  $005 -$ <sup> $-1$ </sup> 233 LET t=1 234 LET t\$="01020304050607" 235 RESTORE 140 260 READ LINE a\$ 265 IF aS="999" THEN GOTO 300 266 IF a\$-"99" THEN LET t=t+2: GOTO 280 270 LET qq\$=qq\$+t\$(t TO t+1)+a\$ 280 GOTO 260 300 LET done=1: END PROC Many thanks, Alan, Now back to the Spectrum and the request in May's "Format" for Spirograph programs, which Barry Twyman of Herme, Kent, has just noticed. Just what he's got: had it since 1982. Here it is...

5 LET LX-0: LET LY-0 7 LET X=0: LET Y=0  $10$   $CLS$ 20 IMPUT "RADIUS OF OUTER RING?":R 25 IF R=0 THEM GO TO 10 30 INPUT "RADIUS OF WHEEL7":R1 40 INPUT "POSITION OF WHEEL?":D 50 INPUT "SPEED?":S 55 LET LX=127: LET LY+87+R-D 57 PLOT LX.LY 60 LET A=0

100 LET X={R=R1}\*51N (A)+{R1-D)\*5[N (  $A = (R/R1 - 1) + 127$ 110 LET Y=(R-R1)\*COS (A)+COS (A\*-(R/R  $1 - 1)$   $*(R1 - D) + 87$ 120 DRAW X-LX, Y-LY 130 LET LX=X 140 LET LY\*Y 150 LET A=A+S 160 IF INKEYS="" THEN GOTO 100 **180 GOTO 20** 

Barry also mentions that he's got lots of other listings. Fine, except that I had to type this in, and this always leads to errors and takes a lot of time, and, incidentally, means I haven't tested this little prog. Perleaze, put 'em on tape or disc. And do send 'em along! Many thanks, Barry,

Those readers who are a little more astute might at this stage note a certain air of astringency, caused because a transformer (or something similar) on the north side of the Vale of Evesham went "Bang" and power ceased for two hours last night. And I'd saved nothing for more than an hour! I've often wondered what happens to all those words laboriously typed when they evaporate into the ether. Do they join the programs in the great sky which flew there during the infamous Rampack wobbles so beloved by ZXB1 fans. I ask myself? Anyway, J lost an hour's typing, and I'm always short of hours. Worse was avoided. however, I run nearly all my stuff through a Bowman anti-surge plug: 1 learned the hard way when an enormous mains spike wiped the hard disc on my little Elonex laptop (hiss) at work. even though it was plugged into a supposedly filtered plug. Apparently fand 1<sup>3</sup>m no great shakes at electronics; like  $l'$  totally dumb) the thing works with a capacitor. This takes the top off your spike. However, if its capacity is exceeded, tough, It was! I therefore bought the superior sort, which leaks the spare, juice, to earth, and does all sorts of clever things I don't understand. Anyway, it saved the day. They're not outrageous (around twenty quid) and with the increase in thunderstorms and the ageing of my precious collection, I feel it's important, So that's why, on

1. V

the London train today, I've got my "Short Spot" file, and I'm beating hell out of a Z88. Up till this year. I've always used this in one direction. I've written notes on it and piped them into a Spectrum  $+2$ , using the built-in RS232 port, and a little Basic program to read it and orint the letters to an opentype file on disc. Slow, but then, it gives you time for coffee. I could then combine this text with stuff I'd typed on the Oiscovery-linked machine while testing programs and resaving them on the adjacent +2 with a PLUS D, or on SAM. But this year, with the decrease in reliability of some of my ageing gear (like the cassette interfaces are getting dodgy, and I relied on those to transfer my words to PLUS D at the end of the operation), I've had to change. So it now gets done in Windows (3.1, no less), and sent to Bob on a DOS disc. All his means that I've had to buy some stuff from Rakewell (bless 'em) for the Z88 - a PC link program and extra RAM, The PC link works splendidly, and I've no problem in sending stuff to and fro. This set me thinking. Christie, of Stonehouse, years ago, marketed a thing they called a "printdisc" - you piped your stuff into it, took it away, and plugged it into something somewhere else, and released the electronic valve holding all the bits and bytes. Magic! They all shot back again. Now couldn't I do the same with the Z88. No, this time this isn't an April fool! What I want to do is collect putput from the RS232 printer port of the Spectrum, (or anything else), I have a little program from Bob which does just this for the BBC. Unfortunately, although the Z88 contains BBC Basic, it's a bowdlerised version. Like some of the commands opening files are missing, So it doesn't understand \*FX7.7, or \*FX2.1, and fails to do the business. My knowledge of BBC Basic was always elementary, dear Watson, and now I've forgotten it completely. No. I don't know what they mean either. Take Courage: I'm no worse than the Z88. I feel I'm re-inventing the wheel here: surely someone's done this already. Anyone out there help me???

Let's get back to the Spectrum now, courtesy of Eric Olyott of Portsmouth. He's smiffed out some elderly (and rather interesting) programs from a variety of sources, but principally from a magazine called "Insut". Firstly, "Dottodot", This little<br>program has also been called "Mastermind". Eric's instructions tell us that the idea is to figure out what the combination of hidden coloured pegs is. Eric says that a right peg in the right place results in a black peg: a coloured peg in the wrong place, but in the final result, results in a white peg. Gedditt? No? neither did 1, though I quess you can figure it out from the program. Anyway, have a go. Here it is...

- 10 POKE 23658.8: BORDER 0: PAPER 4: INK 7: CLS : LET M\$="671254": DIM  $C(4)$ : DIM  $G(4)$ : DIM  $F(4,2)$ : LET CS="YBRCM"
- 15 GOSUB 270
- 20 PRINT AT 16,0; "COLOURS:-"'"Y=YELL OW B-BLUE C-LIGHT BLUE R-RED M-MAUVE W-WHITE"
- 30 FOR N\*USR "A" TO USR "A"+7: READ A: POKE N.A: NEXT N: DATA 0.24.60 126, 126, 60, 24, 0
- 40 FOR K=1 TO 4: LET C(K)=VAL N\$(INT (RND\*5)+1): NEXT K: LET G=1
- 50 INPUT "WHAT'S YOUR GUESS ? ";85
- 60 IF LEN BS<>4 THEN GOTO 50
- 70 PRINT AT G.O: "GUESS NO. ":G:AT G 14:: FOR K=1 TO 4: LET G(K)=(7\*(B)  $S(K) = "W"$ ) + (6\* (BS(K) = "Y")) + (BS(K)  $\pi^{1}B^{*}$  + (2\* (B\$ (K) = "R") ) + (5\* (B\$ (K) = "  $C^{\nu}$ }}+(3\*{B\$(K)="M"))
- BO IF G(K)=0 THEN LET K=4: NEXT K: G OTO 50
- 90 PRINT INK G(K): BRIGHT I; CHR\$ 14 4; IF X<>4 THEN PRINT BRIGHT 1:
- 100 NEXT K
- 110 PRINT AT G.24
- 120 LET N=D: LET RS=" ": FOR K=1 TO 4 : LET F(K.1)\*0: LET F(K.2)=0: IF  $G(K) = C(K)$  THEN LET RS=RS+" "+CHRS 16+CHRS O+CHRS 144: LET F(K,1)-1 : LET F(K,2)=1: LET N=N+1
- 130 NEXT K
- 140 FOR K=1 TD 4: IF F(K,1)=1 THEN GO TO 180
- 150 FOR J=1 TO 4: IF F(J,2)=1 THEN GO TO 170 160 IF C(J)=G(K) THEN LET RS=RS+" "+C

HRS 16+CHRS 7+CHRS 144: LET F(J,2<br>)=1: LET J=4<br>170 NEXT J

- 
- 180 NEXT K<br>190 LET D\$="
- 
- 200 PRINT AT G.23; R\$: INK 0: 1F N=4 T<br>
HEN PRINT AT 16.0: D\$; AT 17.0: D\$; A<br>
T 18.0: D\$; AT 16.0: "YOU GOT THE CO<br>
RRECT CODE IN "; G" "GUESSES ": GOT<br>
0 230<br>
210 LET G=G+1: IF G<13 THEN GOTO 50<br>
220 PRINT AT 16.0: D\$; A
- 
- 
- 
- 
- 
- 
- 
- 270 STOP<br>270 PLOT 102,175: DRAW 75,0: DRAW 0,-<br>108: DRAW -75,0: DRAW 0,108<br>400 RETURN

Many thanks to all who send<br>programs. Without them, we'd have no<br>column. Each month I try and select a<br>balanced selection, so if yours hasn't<br>come up yet, it's probably queueing in<br>John Wass, Green Leys Cottage,<br>John Wass,

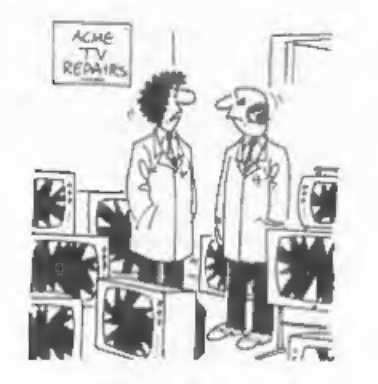

"It was the party-political broadcast last night..."

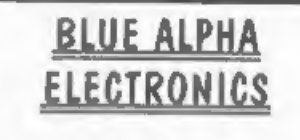

We are pleased to be able to offer a full repair service for Sum and Spectrum users. All repairs carry a 3 months guarantee against the same fault recurring

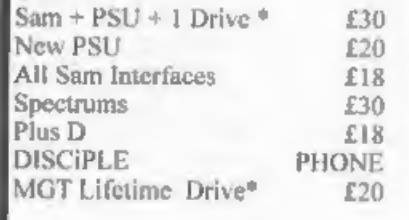

"Disc drive repairs exclude cost of replacement mechanisms. Please ring before sending items for repair.

\* NEW \* NEW \* NEW \* Ultra-Sonic Joystick Interface No need for trailing wires anymore. Connect receiver to computer, transmitter to your own joystick and you can play your games from anywhere in the room. Works with most computers which use an Atari standard joystick (phone if in doubt).  $On/v$  £36.99

|ALSO AVAILABLE We can make and supply all types of cables - send us a Stamped Addressed Envelope with detail of cable required (pin-outs, length, etc) and we will send you a quotation,

'Send cheque/postal order (Pounds Sterling Only) payable to-- Blue Alpha Electronics.

|All prices include UK retum postage, overseas customers please write for details of cost of postage and insurance

Blue Alpha Electronics, Abernant Centre For Enterprise, Rhyd-y-fro, Pontardawe, West Glamorgan, SA8 4TY. Tel: 0269 826260.

 $S$ C-DIP for  $S$ 

The program is designed to be mouse-operated, but if you have no mouse you load a file from the master disc, put your backup in the drive, and its files are modified for keyboard control.

In a world where many publishers<br>seem hell-bent on preventing users<br>from making a working copy of the<br>master disc, it is refreshing to find<br>a program which not only gives clear<br>instructions for making a backup copy,<br>but in

The main menu screen displays a small-size reproduction of your whole page layout on the left, and the menu

Antracti strut darit visite. Dan Br. mont The constant of the constant of the political constants.

**CONTRACTOR** IN 1972, 1972, 1972, 1972 1990 CONTRACT

### Reviewed By:- Carol Brooksbank.

options on the right. (Fig.1)<br>Illustrations – clip art or other graphics - may be grabbed from<br>pre-prepared screens, the cursor moved<br>on the page display to the top left<br>corner of the graphic's position, and pressing the mouse select button (or the select key) will insert the<br>illustration into the page.<br>illustrations will be in only one<br>size. If you want to rescale the you<br>must do it with the art package before<br>grabbing the artwork into this<br>program. Any Sam scre

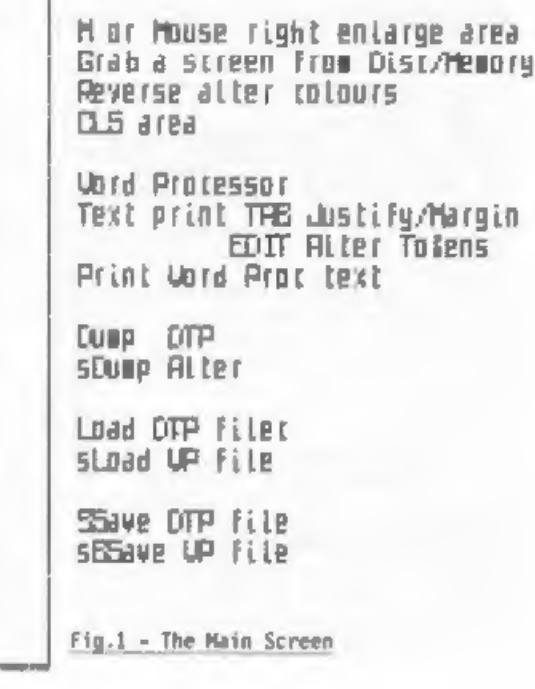

the year, which will include its own<br>clip art selection.

Text is entered via the program's<br>own built in word processor, which<br>will also. accept. Secretary,<br>Spellmaster or Outwrite files, When you enter text, contro] codes can be entered to select the fonts which cone with the program. Alternatively, if you want to use the program as a normal word processor, you can load from the disc an alternative code block which enables you to enter normal printer control codes - bold, italic, etc.

The program comes with two main print faces - Times and Helventi. These are available in various sizes between 1Zpt and 24pt, each size in normal, bold, normal italic, bold<br>italic. In addition there are 16 8x8<br>matrix = fonts = like normal<br>Spectrum/Sam screen fonts.

The word processor is simple, but quite usable. It lacks many of the Sophisticated' features available on other Sam word processors, but it has good cursor movement, a' find word option, and can copy or delete blocks. Its maximum capacity is only 24576 bytes, which could be rather limiting.

hen you have entered the text for your page = the program only handles one page at a time - you exit the wordprocessor and return to the main menu, where you can define up to 6 boxes, into which the text will be placed, flowing from box to box in the order in which you defined them until all the text has been placed. If your boxes are not big enough to display all your text in the type sizes you have chosen, the text will be truncated.

It is quite difficult to place text<br>and illustrations precisely. There is<br>no grid, and no display of<br>co-ordinates, to help you while you<br>are defining boxes. If you get it<br>wrong you cannot just move one box a<br>pixel or two a

boxes, and number 4 is out of place,<br>you have either to re-do all the text<br>placement, or delete all the text from<br>the word-processor which went into<br>boxes 1-3 so that you get the right<br>bit starting in box 4. If you don't d

If you change a box, you are faced<br>with two choices. You can either clear<br>the screen in the area you wish to<br>change, in which case you cannot refer<br>back to where it was to help you<br>relocate it. Or, you can leave the<br>origin

The enlarged option lets you draw directly into your page. As screen<br>mode 3 is used, only four colours are<br>available, Cursor co-ordinates are<br>displayed, but they always refer only to the Current window onto the page, not to the page as a whole. So if the cursor is at the left of the screen, the x co-ordinate will still be 0, even if the portion displayed is over 'on the right of the page.

Only one drawing tool is available - line drawing - in addition to changing individual pixels. There is a small super-enlarged window which displays the pixels around the cursor for detailed work.

 $\sim$ 

Whether you are satisfied with the<br>print quality will depend very much on<br>your printer. If you have a 24-pin<br>printer, especially if it is a<br>bubble-jet, the quality is very good.<br>The 4 colours are shaded, and the<br>print is n

poor, though at least the page is A4.<br>A single pass per line printout gives<br>a very "dotty" appearance and a<br>grey-looking page. You can specify how<br>many passes the head is to make, and I<br>find that with a reasonable ribbon 3

An enlarged printout is available to<br>9-pin users, in which colour shading, not available in normal A4 size, is<br>implemented.

The page is retained in memory as 8 mode 3 screens, and when you save a<br>page to disc, that is what is saved. plus an introductory file. If you save the wordpro file too, that also takes up as much room as a mode 3 screen. The consequence of all this is that only 3 pages can be saved to a disc, and the program cannot be used with a 256K Sam.

I have to say that the program is<br>rather disappointing. I had hoped that<br>we should have a flexible program,<br>capable of holding several pages in<br>memory at once, with versatile hi-res<br>fonts - something approaching the sort<br>o

It is extraordinary that the program<br>can handle only one page at a time<br>with 512K of memory available, and<br>that the 256K machine cannot cope with<br>it at all. The author has backed<br>bimself into a corner by opting to use<br>one

on the Spectrum. Its output quality is a little better than that because it can do multiple passes and multiple copies, but its text quality is simply not in the same league as PCG's program.

Still, enhancements and extra fonts and clipart are promised for the future, so it may be that this early version will soon be much improved. Meantime, if you want to produce A5 work, and have a 24-pin printer you will probably be happy 'with. it. now,<br>but for those who have a 9-pin printer<br>or who need to work in A4, I am afraid that you will not think that SC\_OTP gives you what you are looking for yet.

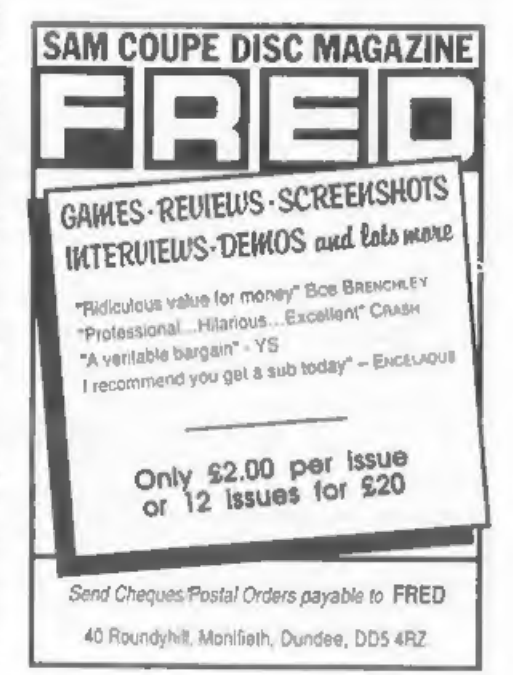

WEST COAST COMPUTERS

'Abernant Centre For Enterprise, Rhyd-y-fro, Pontardawe, West Glamorgan, SAB 4TY.

# TRADE UPTO A SAM TODAY

# FROM NOW UNTIL 31" July 1993.

## YOUR SPECTRUM IS WORTH £50

## WHEN YOU UPGRADE TO A SAM

The SAM Coupé is the most advanced 8 bit computer ever produced - and<br>now you can upgrade to one by trading in your Spectrum - ANY SPLCTRUM -<br>48K, 128K, +2, +2A or +3  $\cdot$  as long as it is in full working order and is<br>com

Because the  $SAM$  can load and run the majority of 48K Spectrum software<br>most people who upgrade to  $SAM$  want to keep their valuable collection of<br>software to use with their shiny new machine. This makes it difficult for t

The normal price of a 512K SAM with single disc drive fitted is £199.95 plus £10 shipping. Now you can have one for £149.95 plus shipping, simply by returning a working Spectrum with your order and cheque.

## GO ON, YOU DESERVE A SAM

Offer applies to muil-order safes with n the UK. All computers traded in under this offer will be fully tested<br>by our repuir agents Blue Alpha Electronics with whom the decision on acceptability of a particular computer<br>wi

11991 West Computers EM

# PROBLEM SOLVING WITH YOUR COMPUTER

Part 5 of our series for the The program in Listing 1 expands<br>confirmed puzzler shows how to sort this scheme to the four sets of six<br>square problem for you to solve. Interest that the set problem. The<br>square problem for

indicates that a link is barred. Two house numbers should be put into the<br>positive links have been inserted, for last set, as there is no room to show<br>Al/B2 and A2/C3. These automatically them in the display.<br>Doly one  $1$ 

In addition, B2/C3 is barred, \* A1=B1 will link items A1 and B1 as<br>because the entries in the A2 line, If<br>must match those in the C3 line, If<br>there were two '0' entries in a line \* A1<>B1 will state that the items are<br>wit

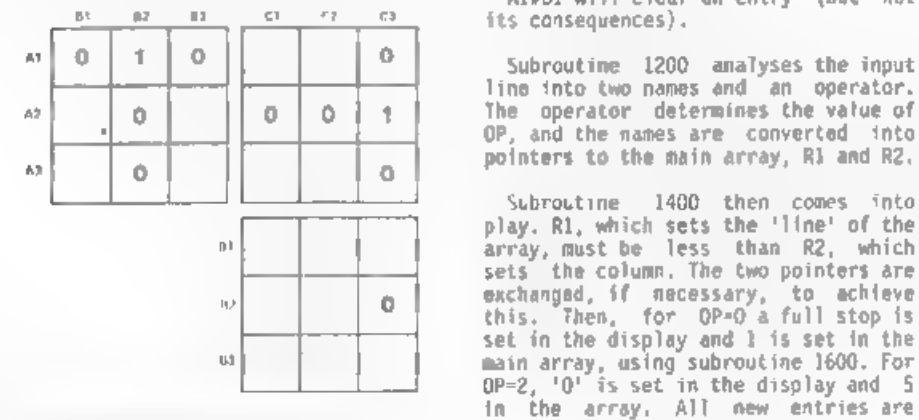

By:- Don Thomasson.

Subroutine 1400 then comes into play. Rl, which sets the 'line' of the array, must be less than R2, which sets the column. The two pointers are sets than R2, which sets the column. The two pointers are a exchanged, if nece this. Then, for OP=0 a full stop is<br>set in the display and 1 is set in the<br>main array, using subroutine 1600. For<br>OP=2, '0' is set in the display and 5<br>in the array. All new entries are<br>fla.1 Truth Matrix - 3 sets of 3 'br

For the above actions, no consequent action is taken. it would be possible to search for '1' entries in the R1<br>and R2 lines, and enter the **Treflections' of the single entries, but that is not strictly essential, especially if barred entries are made first. If an error is made, however,** it may be best to input 'WIPE', which clears the main array, and start again.

For  $0P=1$ , the action is more<br>complex. If there is already an '0'<br>entry at the chosen point, 'ERROR' is<br>reported, and the routine drops out.<br>Otherwise, subroutine 1700 is called<br>to set up the six directly barred<br>entries

Because any new '=' entry may have far-reaching consequences, its co-ordinates are stacked in array D to<br>make sure no entry gets lost, but that<br>becomes more significant in the final<br>stage.

When an entry has been completed,<br>the subroutine at line 2000 refreshes<br>the display, removing the bright<br>entries.

The final function is called by an<br>input of SCAN, which invokes<br>subroutine 2200. This may be called at<br>any time but its performance is shown<br>to best advantage if all the given<br>data is input first. You can then sit<br>back and

SCAN locates any lines of the .000 form, where the blank entry must be '1',' Once this process starts, it should go on step by step until the diagram is complete, with all the relationships defined. If it stops short, some essential item of information is missing, and this is very useful in compiling puzzles of this type.

briefly as possible in order to leave room for the listing and the problem for next month.

### Listing 1.

- ould go on step by step until the CET A=T: LET B=N<br>agram is complete, with all the 1320 NEXT N: NEXT T<br>lationships defined. If it stops 1330 RET.RN<br>ort, some ossential item of 1400 LET ERROR=0: LET F=0<br>formation is missi 100 DIM A\$(6,4,8): DIM P\$(20): DIM QS 110 GOSJB 2500: REM \*\* CLEAR ARRAY<br>120 GOSJB 3000: REM \*\* [MPUT NAMES<br>130 CLS<br>140 GOSJB 2000: REM \*\* PUT UP DISPLAY<br>150 GOSJB 1000: REM \*\* INPUT LINKAGE<br>60 GOSJB 1400: REM \*\* MODIFY DATA<br>170 GOTO 140<br>1000 INP<sub>M</sub>T "DATA 7 " 1010 PRINT AT 20,0;"(10 SPC)" 1030 IF P\$(1 TO 4)="SCAN" THEN GOSUB 2<br>1030 IF P\$(1 TO 4)="SCAN" THEN GOSUB 2<br>200: GOSUB 2000: GOTO 1000<br>1040 LET K=1: LET L="1: LET QS="": LET<br>A=0: LET B=0 1050 GOSUB 1200) 1060 IF A\*B\*0 THEN PRINT AT 20.0; "NOT<br>fOUND": GOTO 1000<br>1070 LET R1\*4\*(A-1)+B: LET L=1: LET A\*<br>0 G: LET B°0: LET Q\$\*\*\*<br>1080 GOSJB L200<br>1090 IF A\*B\*0 THEN PRINT AT 20.0; "NOT<br>fOUND": GOTO 1000<br>1100 LET R2-4\*(A-1) B<br>1110 RE 1220 IF P\$(K)="=" THEN LET OP=1: GOTO 1290<br>1230 IF P\$(K)="<>" THEN LET OP=2: GOTO<br>1290 1240 LET Q\$(L)==P\$(k)<br>1250 LET t-l+1<br>1260 LET K=R+1<br>1270 IF K>20 THEN GOTO 1300<br>1280 GOTO 1200<br>1290 LET K=R+1<br>1300 FOR T=1 TO 6: FOR N=1 TO 4 1310 IF Q\$(1 TO 8)=A\$(T,N,1 TO 8) THEN
	-

0 1600 1930 IF C(H1,H2)=5 AND C(H3,H4)=1 THEN 1440 IF C(R1,R2)=5 THEN LET ERROR=1: 6 1930 IF C(H1,H2)=5 AND C(H3,H4)=1 THEN 0 10 1460 1900 1970<br>1450 BOSUB 1700 1960 1970<br>1460 IF CRAOR=1 THEN PRINT AT 20.0; ER 1940 BF C(H1, ET BeR2: GOTO 1600 1440 IF C(R1,R2)=5 THEN LET ERROR=1: 6<br>070 1460<br>1450 GOSUB 1700<br>1460 IF ERROR=1 THEN PRINT AT 20,0; RETURN<br>1470 LET A=RI: LET B=R2:LET M=20: GOSU<br>8 1600<br>1480 IF F=0 THEN RETURN ER 1490 LET R1=D(F,1): LET R2=D(F,2): LET F=F 1<br>1500 IF R1>R2 THEN LET R3=R1: LET R1=R<br>1510 GOTO 1440<br>1510 GOTO 1440<br>1600 LET C(A,B)=M<br>1610 IF M=1 THEN LET E\$="."<br>1620 IF M=20 THEN LET E\$="1"<br>1630 IF M=20 THEN LET E\$="1"<br>1640 LET P=7: LET U=INT ((A=1)/4): IF<br>U=1 O 1700 LET S=4\*INT ((R1-1)/4) 1720 FF X=R1 THEN GOTO 1740<br>1730 LET A=X: LET B=R2: LET M=4: GOSUB<br>1740 NEXT X 1750 LET S=4\*INT (R2-1)/4) 1760 FOR X=S+1 TO S+4 1770 IF X=R2 THEN GOTO 1790<br>1780 LET A=R1: LET B=X: LET M=5: GOSUB<br>1600 NEXT X<br>1800 LET BR1\*4\*INT ((R1-1)/4): LET BR2 =BR1+5<br>1810 LET BR3=4\*1NT ((R2-1)/4): LET BR4<br>=BR3+5 1820 LET H2=R1: LET H4=R2<br>1830 IF BRI<4 THEN GOTO 1850<br>1840 FOR X=1 TO BR1: LET H1=X: LET H3=<br>X: GOSUB 1900: NEXT X<br>1850 LET H4=R1: IF BR3<BR2 THEN GOTO 1 870 1860 FOR X=BR2 TO BR3: LET H2=X: LET H<br>3=X: GOSUB 1900: NEXT X<br>1870 LET H3=R2: IF BR4>21 THEN GOTO 18<br>90<br>6 FOR X=BR4 TO 24: LET H2=X: LET H4<br>4 FX: GOSUB 1990: NEXT X<br>1890 RETJRN<br>1900 IF C(H1,H2)=C(H3,H4)=25 THEN LET<br>FRAGR=

1950 IF C(MI, H2)=20 AND C(M3, H4)=1 THE<br>
W LET A=H3: LET B=H4: GOTO 1970<br>1960 RET\_RN<br>1970 LET F=F+1: LET D(F,1)=A; LET D(F,<br>
2)=B: RETURN<br>2000 FOR T=1 TO 5<br>2020 IF T=2 OR T=5 THEN PAPER 5<br>2020 IF T=3 OR T=5 THEN PAPER 7<br>7 2050 LET LINE=4\*(T-1)+N<br>2060 PRINT AT LINE,TAB;A\$(T,N,1 TO 7); 2070 FOR X=0 TO 5-T<br>2080 FOR Y=1 TO 4<br>2090 LET G=C(LINE,4\*(X+T)+Y)<br>2100 IF G=1 THEN PRINT ",";<br>2110 IF G=5 THEN PRINT "0",<br>2120 IF G=20 THEN PRINT "1";<br>2130 NEXT Y<br>2150 NEXT X<br>2150 NEXT X<br>2150 NEXT X<br>2170 NEXT T<br>2180 RETUR  $0.5$ 2210 LET S1=4"A: LET S2=4"B<br>2220 FOR C=1 TO 4<br>2230 LET J=0: LET K=0<br>2230 LET J=0: LET K=0<br>2240 FOR D=1 TO 4<br>2250 LET N=K+C(S1+C, S2+C)<br>2260 LET K=K+C(S1+C, S2+C)<br>2270 IF J<>16 THEN GOTO 2320<br>2280 FOR E=1 TO 4<br>2290 IF C(S1+

2510 LET C(X,Y)=1<br>2520 NEXT Y: NEXT X<br>2530 RETURN<br>3000 CLS<br>3010 FOR T=1 TO 6: F<br>3020 PRINT AT 0,0;"S<br>3030 JNPUT "NAME 7"<br>3050 PRINT AT 0,0;"F<br>3050 PRINT AT 0,0;"F<br>3050 SPRINT AT 2°T,8<br>3080 NEXT N: NEXT T<br>3080 NEXT N: NEXT FOR T=1 TO 6: FOR Nel TO 4 PRINT AT 0,0;"SET ";T;"NAME ";N INPUT "NAME ? ";A\$(T,N) 3040 NEXT N: NEXT T PRINT AT 0,0;"INPUT COMPLETE" FOR T=1 TO 6: FOR N=1 TO 4 3070 PRINT AT 2\*T,8\*(N-1);A\$(T,N)<br>3080 MEXT N: NEXT'T INPUT "ANY CORRECTIONS ? ";NS 3100 IF NS="N" OR NS="n" THEN RETURN INPUT "TYPE 2 ";T 3120 INPUT "NUMBER ? ";N INPUT. "NAME 2 ";AS(T,N) 3140 GOTO 3060

And, think; 'ing until next month. You are  $data$  is given, as follows:now a problem to keep you agic. squares for which partial invited to teach your computer to work

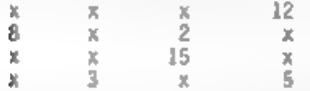

Each row, column and main diagonal<br>must add up to 34, and the final<br>diagram should contain the numbers 1<br>to 16.

See you.

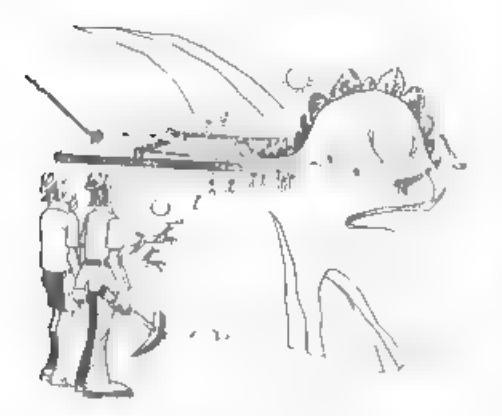

"It seems that the mouse-trap is older than we thought."

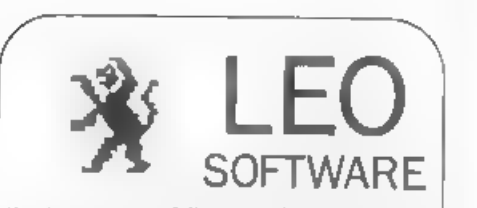

We have a very full range of Educational Software for both School and Home use. The range embraces Infant and Junior work, and covers the new NATIONAL CURRICULUM requirements in Maths and English.

Programs are available for the SAM Coupé and all Spectrums from the 48K onwards even the +2A and will work in 48K or 128K modes. Programs can be supplied on cassette, microdrive cartridge and most types of disc.

Please send SAE for lists to:<br>-- B.Seymour, 25, Chatsworth Gardens, Scarborough. North Yorkshire. **YO12 7NO.** 

Phone, any time, 0723 372621

## FLEXIPAGE TEXT AND GRAPHICS AUTHOR FOR BEGINNERS TO EXPERTS

Combines text, graphics and sound, Interactive, automatic & free format.

PC 3.5" dise: £8: SAM disc: £12<br>SPECTRUM: £8: Plus D 3.5" and +3.3" disc<br>or tape (Microdrive and Opus compatible)<br>PCs need SPECTRUM EMULATOR:<br>shareware: £3.50, full registered version: £13.50

Flex.page exercises: CRIME QUIZ demo<br>
(freeware) £2, ZOO-VIEW information<br>
and test £3, POLICE PATROL 2 beat<br>
simulation. £3, OLAF THE VIKING search for<br>
Scott sh treasure: £3, ROADCRAFT TEST<br>
are you up to advanced drivi

Send stamped addressed envelope for<br>further details to:-

FLEXIBASE SOFTWARE, 20, The Parklands, Droitwich Spa.<br>Wores, WR9 7DG

# CAMPION - thle SPRENOSHEET For Spectrum and Sam

Reviewd By:- Ken Elston.

Spreadsheet programs are one of the<br>mainstays of the software market on<br>18M PCs and their like. Lotus 1-2-3, Exel, Quattro Pro and others can be found in almost every office.

The Spectrum has had a few small<br>programs around for some time but none<br>have come anywhere near the programs<br>available on bigger machines. Tascalc<br>was probably the best, although that<br>needed a 128K Spectrum and was quite<br>s

SAM has had one offering, GM Calc. This was written in basic and was for very small spreadsheets it was too<br>slow really for it to make the grade<br>as a commercial program,

Well, now both SAM and Spectrum owners can equip themselves with a called CAMPION, which has just become<br>available from Revelation Software = renound in the SAM world for their wordprocessor 'The Secretary'.

The program is essentially the sane on both machines, the only real difference being the total memory available., The Spectrum can store around 25,000 bytes - more than enough for most applications, while the SAM version sets aside 64K for your work a really vast amount. SAM can read Spectrum disc files but not the other way round. This makes for easy upgrade when you come to buy that SAM you've been promising yourselfias Revelation will upgrade you to the SAM version at a very reasonable cost.

Campion is available for the Sam<br>Coupé or for a Spectrum fitted with<br>either DISCIPLE or PLUS D disc<br>systems. You need to state SAM or<br>Speccy on your order. Revelation are

hinting that Discovery, +3 disc and even a tape version will be out later in the year.

Priced at £29.95 (£5 off for INDUG members) it is not a cheap program, But when you compare its features to PC spreadsheets and then compare prices I think you will find CAMPION to be value for money.

As you will approciate, a program as<br>powerful as CAMPIOM takes auch<br>reviewing. It is easier to compare it<br>to a programming language than to most<br>other types of programs. Spreadsheets<br>do a job. That job can be almost<br>anythi

OK. So what is a spreadsheet? Well<br>imagine a sheet of paper divided into<br>columns, Let's say we look at income<br>over three months.

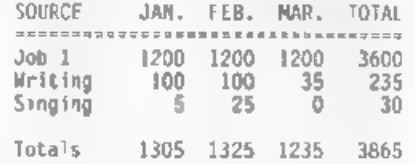

Well, its simple, and you can tell I won't get very fat singing for my Supper. However it will help to illustrate my points.

If this data was set up as a spreadsheet each column would have an identification letter A,B,C etc. While each horizontal row would'be numbered 1,2,3,4 ete.

CAMPION can have column idents A-Z,

AA-AZ, BA-Bz, CA-CZ and DA-OX. That's<br>128 colums in all. Row numbers go from<br>zero to 999. Spreadsheets work on<br>CELLS. Cell D6 would be located in the<br>fourth column, seventh line.

So if we identify our colums as A,B.<br>C,O and E and our rows as O to 6 we<br>can make a start. Rows O and I are<br>gust text, there is no data at all.<br>Column A is also all text. The real<br>data being contained in cells B2/3/4.<br>C2/ totals - something we can make the spreadsheet produce for us. Cell E2 needs to contain the result of adding my income from Job 1.

Well spreadsheets make this easy.<br>Each cell can hold data of course, but<br>they can also hold formula. Now<br>formula can be very simple (which is<br>all we need here) or very complex. You<br>will find that CAMPION is wonderful to<br>us

Back with our sample,  $Ce11 E2$  would<br>contain the formula  $B2-C2+D2$ . This<br>tells the program to add up the<br>contents of these three cells and put<br>the rasult in  $E2$ . Simple. E3 would<br>contain the same formula but with the<br>row

Having added up the rows you will see that adding up the columns is just as easy. Cell BG would need to contain the fomula 82+B3+B4. And so on for each column. The grand total, in cell E6, could be calculated by adding all the data cells together or by adding<br>all the calculated row totals or by<br>adding all the column totals - either<br>would be valid.

Now I know many of you are thinking<br>"I could do that quicker with penci-<br>and paper." So could I. But<br>spreadsheets have the advantage that,<br>once the fomula are in place, you can<br>just throw new data at them and they<br>do their

OK, so that is a VERY SIMPLE<br>spreadsheet. CANPION goes much<br>further. It contains over seventy<br>built-in functions which take the<br>strain out of writing formula, here<br>are a list of some of them:- ABS;<br>ACOS; AND; ASIN; ATAN; A AATE; RND; RND(; ROOT; ROUND; SGN,<br>SIN; SLN; SQR; STD; STD5, SGM, SYJ, TABLE; TAN; "TERM; TRUE; TRUNC; VAR; VARS; "VERSION; VLOOKUP.

The program allows relative as well<br>as absolute referancing to cells and<br>it is intelligent enough to cope with<br>formula that refer to cells that are<br>not yet updated.

CAMPION also allows a cell to be filled based on a reply to a question, allowing you to select information from large tables and display it in a readable form.

The manual, uver 90 pages, takes you<br>step-by-step through the program. It<br>is very well written, better than many<br>i've seen on the PC. Each feature and<br>function is expained in full, often<br>with good examples. It is fully<br>typ

For your money you get a program<br>that is a match for anything live seen<br>on other machines. Being fully machine<br>code the program is fast, even on the<br>48K Spectrum – on SAM its very fast.<br>The manual is the best live ever see

Finally, I must say it is very good to see a new Spectrum program being launched = there are far to few these days. Well done Revelation - keep up the good work.

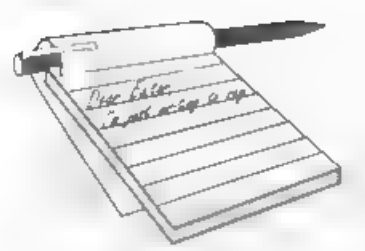

Dear Editor, I'm sorry to say that I will not be renewing my subscription for FORMAT this year. Sadly I have replaced my<br>trusty Spectrum with a PC. and have<br>joined their support group. It isn't<br>as good as FORMAT, infact, FORMAT<br>rates as the Rolls Royce in comparing<br>the two against quality, content and<br>read

Yours sincerely, T.M.John.

Don't forget to buy the Spectrum Emulator from B.G.Services. No PC is complete without it. APC version of Format? Now that's an idea... (if only I could find the

writers that is) Ed.

Dear Editor,<br>'As you will note above, I used to<br>subscribe to FORMAT as a SAM user. I<br>stopped subscribing at the end of 1991<br>as Thad to pack away my SAM whilst<br>working overseas. I am now back in the UK but I am disappointed to find absolutely nothing of SAM in any press or magazines! Has it died a death?

I really am considering selling my SAM because of the apparent lack of support but wonder if there is a<br>market. Do you still have your 'Small<br>Ads' section in the FORMAT magazine?<br>Could I possibly ask you to forward<br>a copy of your latest FORMAT mag so I

can see where we are up to.

### Yours sincerely, J.Tarr.

Well if you haven't seem any issues<br>of FORMAT since 1991 you sure have<br>missed a lot of SAM news. Lack of<br>support – nothing could be further<br>from the truth. Keep your SAM, it is<br>the most usable and affordable machine<br>on the

# **YOUR** LETTERS

### Dear Editor.

I am writing to say that I would<br>very much like to attend your proposed<br>Gloucester show. Please put me down on<br>your itst. Sounds like a great ideal<br>I would also like to say how I like<br>the little cartions. And the covers<br>to

### Yours sincerely, John Marshall.

For an autobiographical Took at Jon Nixon you need to read Vol 6 Ne 1. Ed.

Dear Editor,<br>- Thank lyou for your kind letter<br>inviting me to rejoin Indug for a further session.

1 deliberately hesitated for a wht} as my interest in SAM has suffered due to a number of problems I have been unable to resolve.

T have two machines in my household, one is largely used for writing letters as a word processor and the<br>other my som plays games on.

The SAM is in many ways an excellent hine and 1 would not have chosen anything else short of a PC. I like the way it is so easy to program and its Spectrum compat ibility.

Help has always seemed like a thousand miles away. The unfortunate companies who have tried to support and market this machine have not been able to give the same good treatment to their existing customers as they do to their new ones. It is sad that the 256K upgrade is being sold at a profit. I have a Spectrum messenger which I have never been able to make work, it is still without a case on it<br>and I have a. worthless letter<br>promising that the case will be sent to me 'in due course'.

Occasionally items in FORMAT help with odd problems but most Help Pages are too advanced for my understanding certain specific. terms are used which I do not know the meaning of.

Perhaps 17 you produced a glussary of<br>terms it might make reading for some<br>of us a little more intelligible.<br>I do believe, despite hard times<br>that you are doing your best and I<br>have decided to support you for<br>another sessi

Yours sincerely, Adrian P.Platt.

Help should never seem like a<br>thousand miles away Adrian - just a<br>phone call. It is always difficult to<br>explain a term every time it appears<br>in print, there just isn't enough room<br>in FORMAT. But if you are ever stuck<br>we ar

a profit (low though it may be)<br>otherwise there would be no money to<br>develop new products. As to your<br>statement 'good treatment' I can't<br>understand what you are on about -<br>treats all customers equally. Perhaps<br>treats all c

Dear Editor,<br>Thank you for your letter regarding<br>the fact that I was once a member of<br>this group and for reminding me of the<br>fact that I could re-join.

and a control

I was a member from day one and still have all my copies but over a period of time it seems to have been forgotten that INDUG stood for INDEPENDENT DISCIPLE USER GROUP with articles concentrated on the PLUS 0 interface and then on the SAM Coupe and in reality promoting the interests of Miles Gordon Technology. Technology must not stand stil) and this change of emphasis would not have

been so bad had not first MGT gone into liquidation and then its successor company Samco. Individuals cannot afford to invest in a technology which has not the security of an organization which can continue to support it and companies which are Viquidated are not in that category.

I have great admiration for the<br>pioneering work of both Bruce Gordon<br>and Alan Miles but have reluctantly<br>decided that I must move to an MSDOS<br>standard for my machine if I am to<br>continue to work afficiently. I cannot<br>theref

### Yours sincerely, F.H.Perrin.

Yes, I agree INDUG did originally stand' for the INdependent Disciple Users Group but that was way back in 1987. When the PLUS 0 arrived we logically expanded to cover the DISCIPLE's baby brother, after all they are almost totally compatible as far as software is concerned. Very few articles that mention the PLUS D do

not apply equally to the DISCIPLE.<br>Then, as time passed, we covered<br>nore varied items of a more general<br>Spectrum nature. After all you buy a<br>disc interface to help you get more<br>from your computer - everyone with a DISCIPLE or PLUS D has to have a Spectrum or they would not be able to use them would they.

The next step was to expand to cover SAM. Two reasons, First it was by the same designer as both the previous products we had supported. And second, it is the best Spectrum never designed by Sinclair Research.

I feel we have now reached the stage where the majority of articles each<br>year apply just as well to both<br>Spectrum and SAM, INDUG-could now be said to stand for 'The Independent Disciple, Plus 0, Spectrum and Sam and 780 User Group'.

'As for moving to MS00S, I could F411 FORMAT with a list of companies selling PCs that have gone bust in the<br>last year - at least SAM (and the DISCiPLE/PLUS 0) still has a lot of 'affordable' support. Ed.

and a series

Dear Editor,<br>
As an older subscriber to FORMAT |<br>
was very pleased to read the article<br>
by John Redfern about about Printer<br>
Control Codes as it answered the<br>
questions I had been struggling with<br>
for some time.<br>
I had tri

correct way to sat up the Printer<br>Interface until the April edition of<br>FORMAT. Now my SAM can communicate<br>quite happily in different fonts etc.<br>As stated earlier I can only use my<br>44 years of age as an excuse for not<br>being

Thanks John Redfern and thanks FORMAT, keep up the great work.

Yours sincerely, R.Chowdhury.

Older! I have to inform you that you<br>are a positive youngster compared to<br>some of our readers - several in the<br>seventies and eighties. (and speaking<br>as someone with less that 12 months to<br>go to my 40th, I think 44 is an O **Contractor** 

Dear Editor,<br>
Well, I must say that I'm glad 1<br>
finally got round to subscribing to<br>
FORMAT and I wish I'd done it earlier.<br>
It's a most informative read, although<br>
I must admit that some bits aren't<br>
quitt for une (at the

boy!).<br>'Oh yeah! Sorry. The reason I'm<br>writing really is to say that I think.

the idea of having a computer-type<br>gathering in Gloucester is great-<br>partly because I live right near<br>Gloucester myself, but also because it<br>might revive interests in the area. I<br>can say that I, and maybe another<br>member of

The Secretary I can't get it put on<br>the screen by selection, it either puts a "?" or arbitrary numbers.<br>Anyone know why? Can't say I'm too<br>bothered either way - it takes about the same time to select it as it does<br>to type it in anyway.

Well that's about all, except to say I'm looking forward to the next issue.

### Yours sincerely, Paul Bloomer.

P.S.You never know, you might get to<br>like the idea of musical computers<br>some day.<br>P.P.S.I've just thought of this<br>poem.-<br>There is a computer called SAM,<br>Who thinks be s a bit of a man,<br>He annoys all his users,<br>When he just

I'd just like to point out that this shows no reflections on my own (and hopefully everyone elses) views. (well maybe occasionally) «

REPLY Thanks for putting your letter<br>'on disc - as it was reasonably short<br>'we would have typed it in anyway but<br>it is the thought that counts.

I'm not sure what your problem is with The Secretary, I don't really understand your question - senda few more details to Ray on the Help Page.

And as to the poetry - if SAM was a<br>man there would never be a problem. I reckon SAM is female. Ed.

 $\sim$   $\sim$   $\sim$   $\sim$ 

Dear Editor, You asked' for comments from old S&SC subscribers. I have two comments: ~ First of all you went a little over

the top with Malcom Perry. Not that you weren't justified but I would<br>suggest that in future you ignore all of his letters. He obviously hasn't<br>the courage to speak to you and if you<br>ignore him he might just go away and ignore FORMAT to carry on providing a<br>service which is infinitely more<br>reliable than S&SC.<br>My other point is rather more<br>serious - a lot of subscribers to S&SC

did in fact mainly only buy one copy, and those of us who were regular subscribers were reaching the limit of our patience because Garner Designs had lost interest in +3 Users which was the Club that they initially

formed.<br>I know that the plus three was Thardly catered for by the Software<br>Thouses, and 1 know that not a lot of<br>hardware had been produced, BUT there were a number of enthusiasts who<br>produced listings and hardware adaptations which they sent both to FORMAT and to Garner Designs so that the back issues contain a lot of<br>articles of interest to Spectrum<br>owners.<br>"Many of the current +3. owners<br>weren't around when some of these

listings were first issued and have no idea which editions the interesting articles are in...

For instance in the last issue of<br>the HELP PAGE there was a comment that a couple of readers wanted to expand the Basic part of Tasword Two. Kevin commented that he "suggested buying back issues". Not a word though about which back issues contained the

relevant information.<br>It is possible that some readers<br>will buy. the back issues but I think<br>it more likely that they will not<br>renew their subscription to FORMAT.

You don't receive a lot of text about the +3 and I would suggest that<br>you reprint some of the old material<br>(even a lot of 48K and 128K material<br>can be used on the +3).<br>This would keep the +3 owners

interested and if you quoted the editions which the information<br>originated from then you might have<br>people-buying these back copies in the<br>hope of unearthing more interesting items.

I have been forced to start buying YOUR SINCLAIR not because I have any interest in the games content but because it is the only-publication<br>which gives me up to date<br>advertisements from the larger<br>dealers.

### Yours sincerely, G.£.Fowles.

And that was positively the last word on the Mr Perry saga - I hope.<br>At the moment I have to admit that<br>there is not enough +3 material around

and we would be interested in<br>republishing anything we can get our<br>hands on. Yes 48K and normal 128K<br>programs will almost certainly work on<br>the +3 but there are machine specific<br>areas that need to be covered.<br>As part of th

a na matangan sa kala

Dear Editor,<br>For some time I have been puzzled by<br>readers talking about their memory weqrades: T seem to have missed out on this offer is it still going? How can 1 avail myself of it? (I can find no leaflet in the October issue). 'On a different tack, regarding the point conmand in SAN Basic. If you run

this little prog:-

10 FOR A = 1 T0 16<br>20 PLOT PEN A-1; A-1,173<br>30 NEXT A<br>40 FOR B = 1 T0 16 50 PRINT POINT (B-1, 173) 60 NEXT B

The result is not at all what you<br>expect. The first 8 gens are<br>incorrect is this a well known bug in<br>ROM 27 Is it corrected in ROM 37 Is<br>there any way round it?<br>It occurs to me it would be useful<br>to know what other bugs re

The SAM Supplement said they were the<br>only ones at the Birmingham show. They<br>feel they are the sole carriers of the<br>flame so to speak<br>last a suggestion, could you ask<br>your advertisers to add a flash on<br>their adverts SEE YO

### Yours sincerely Andrew Rycraft.

The special offer leaflet sent out<br>with the October issue of FORMAT is<br>now out of date. You can still get a<br>256K memory upgrade if your SAM is not<br>already a 512K machine. See West<br>Coast's advert in this issue.<br>I think you

Dear Editor,<br>I am also writing to Tet you know I<br>enjoy all the articles in FORMAT and<br>also. have a problem deciding the most<br>or least liked articles for the

and a state

questionnaire.<br>
I'm letting you know my intention.<br>
all being well, to attend your<br>
get-together in September.<br>
Being an avid SF (and Fantasy as<br>
well) reading family I was surprised<br>
and pleased to read of your proposed<br>

a de la 1919

### Yours sincerely, Tony Windmill.

Dear Editor,<br>
1 would like to buy a copy of the<br>
'Prince of Persia' game for the SAM.<br>
Are there any copies of other such<br>
games uncovered with 'Prince of<br>
Persia'? In particular, I am lead to<br>
believe that 'F16 Combat Pil

### Yours sincerely, Graeme Taylor.

F16 was never finished - problems<br>with programming meant delay after<br>delay and eventually the project was<br>dropped. Ed.

### $-2 - 2 - 2 - 2$

Dear Editor,<br>Dear Editor, wery much for the even<br>petter FORMATI I have all the issues<br>of rom Vol 1 Mo 1 and lhave to say<br>after the last issue, there are<br>unteresting articles in every issue<br>too. In the last issue, I found t

characters - W, S and  $2$  - are 0.K. It<br>should be in the PROC:  $\text{tmp?}$ <br>2. The second problem is how could 1<br>convert the BIMS in the lines 580 -<br>620 and 680? I write a short routine<br>to convert decimal numbers 0 - 256 to<br>b

### Yours sincerely, Istvan Ordog.

Not sure on the FONT120 keyboard<br>reading but BINS is not a problem.<br>BINS returns a string representation<br>of the Os and 1s, So the following<br>would do the job:-

10 REM perform BINS in normal basic<br>20 IMPUT "Enter a number (0-255) ";N<br>30 LET B\$="" :REM clear result<br>40 FOR 1=1 TO 8<br>50 LET B\$=STRS (INT (N/2) $\sim$ M/2)+8S

60 LET N=INT (N/2)<br>70 NEXT I<br>80 PRINT "The BINS of ";N;" is ";BS<br>90 GOTO 20

The real work is done by line 50<br>where a zero is added to the start of<br>85 if the current value of N if even<br>(divisible by two with no remainder)<br>or a one if it is odd. Run it through<br>and see for yourself. The rest is just<br>

 $x - x - x - x - 1$ 

Letters may be shortened or edited to fit on these pages.

This is <u>YOUR</u> letters page so it is up<br>to you, o<del>ur reade</del>rs, to fill it. Keep<br>letters as short as you can so we can<br>fit in as many as possible.

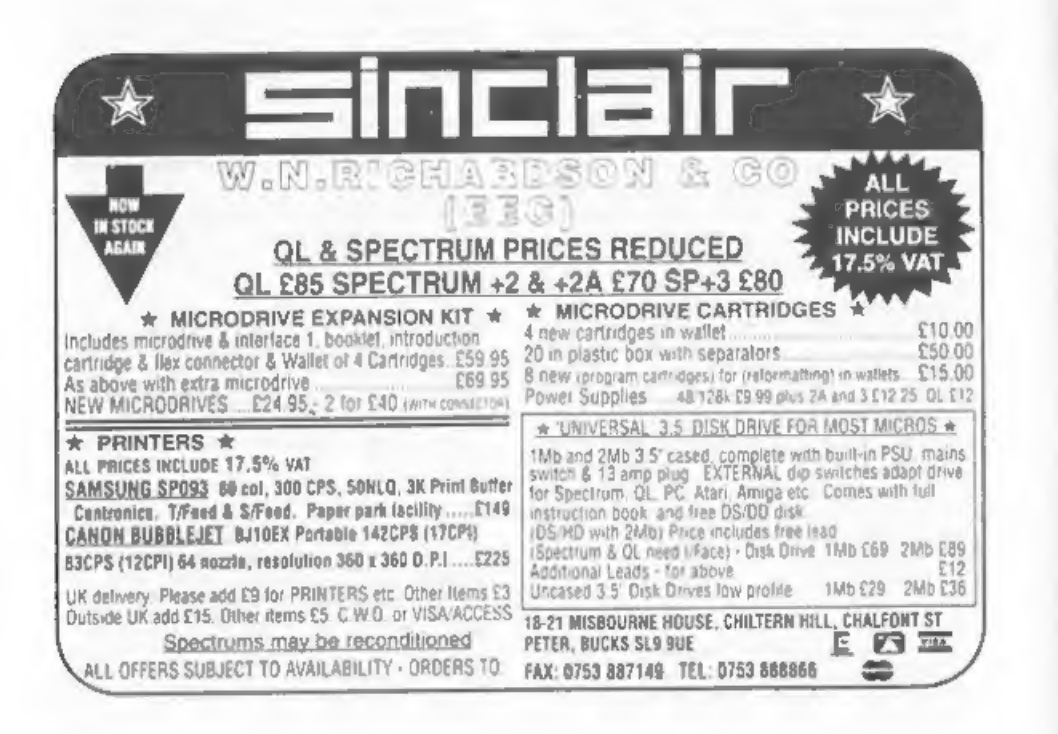

# UNDERSTANDING DIGITAL ELECTRONICS

Did you manage to evaluate the expression I gave you last month?

Don't worry if you didn't, you'll soon have lots of practice at' it. What you should have had was:~

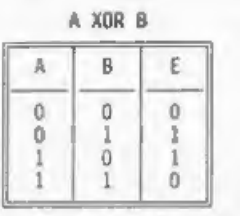

As you can see, I have given this<br>table the symbol XOR, which stands for<br>Exclusive OR. As is evident from the<br>truth table, this expression is true<br>(ie the output is a 1), if and only<br>if, one of the input expressions are<br>t

So how do we use these expressions<br>in design? Well each of the<br>expressions thus far described are<br>readily available as electronic<br>components, knows as logic gates.<br>These gates take electronic inputs,<br>and provide an output

By:- Adrian Parker.

interchange between terms freely.

Each of the expressions above has its own symbol and these are shown in below

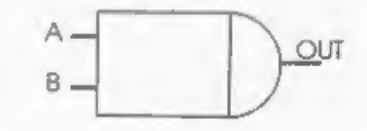

2 Input AND gate

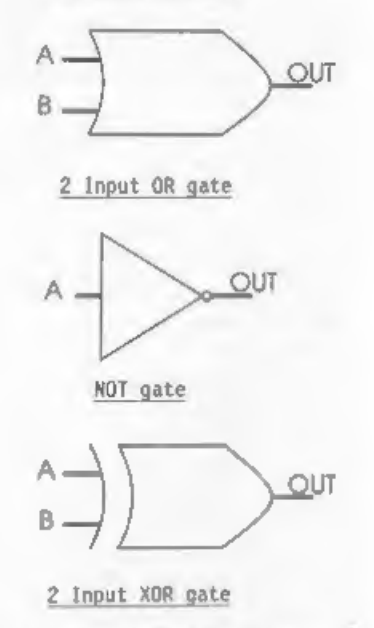

Now you may be wondering why most of<br>the above gates have been labelled as<br>'Two-input'. This simply informs you<br>that there are only two inputs to the<br>gate, whereas there could be any<br>tables that you will see will only<br>have

the morn input combinations there are,<br>and the bigger the truth table<br>becomes. Just out of interest, each<br>extra input doubles the size of the<br>truth table! Intuitively, you might<br>guess that an eight input AND gate<br>would onl

Right, where are we now? We know how our logic may be represented in terns of gates, but of what use is it? To understand this, we must look at the way in which numbers are represented<br>in a microprocessor.

If you are following Carol Brooksbank's excellent course in machine code in this magazine, or if you have some experience in machine code, then this will be old hat to you already but please bear with me whilst I try to explain.

We have already mentioned that a microprocessor can be built out of logic gates. So how can it represent anything other than a zero or a one?<br>Well, think about the way that we count, we only have ten digits (0,1,2....9), how do we show a number used to numbers, that we know the<br>answer. When we run out of digits, we<br>indicate this in the next. column' by another number. (Does anyone remember Units' when they were in school, first<br>learning to 'add up numbers') A<br>similar idea exists inside the<br>computer. However it doesn't have ten<br>digits to play with, it has only two.<br>So, to represent a number bigger than<br>1, it opposed to the decimal or denary system that we use for everyday counting), and each 'digit' is called a bit.

The first few binary and their<br>decimal equivalents are listed below:-

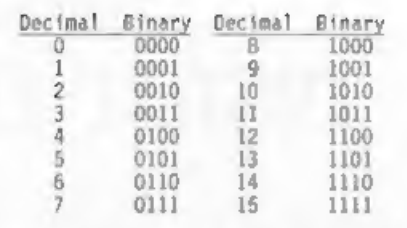

So, for example, suppose we had four switches, which could connect<br>four inputs to HIGH or LOW four inputs to HIGH or LOW logic<br>levels (5V or OV), and we-wanted to know when the number 15 was selected. in binary, four input AND gate with each of its switches, which could connect each of know when the number 15 was -selected,<br>in -binary, -on the switches (ie 1111,<br>see above table). We could connect -a inputs connected to a different one of the four switches, and referring to<br>our truth table for an AND gate, the<br>output of the gate would be HIGH, if, and only if, all of the inputs to the gate are high, ie 1111. Thus we would get a logical HIGH on the output of the AND ical gate when HIGH on the output of the binary equivalent of fifteen is input.

Now the computer uses this sort of representation for the memory<br>addresses, and for the data that it<br>transfers to and from the memory. So<br>we could now detect when a particular<br>address appears from the computer, and do something accordingly.

That seems like quite enough to absorb this month, next month we shall<br>look at the actual physical gates, and<br>an actual working example. See you<br>next month.

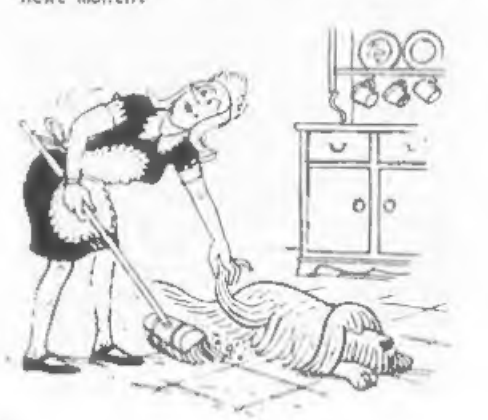

# TasChar Editor Designing Characters For Tasword 2.

The program below will allow you to<br>alter the 64 column character<br>definitions used by Tasword. Now this<br>might seem a bit dull - you can make<br>one or two letters more readable - the<br>really interesting bit is that you can<br>als

For anyone who wants to include<br>mathematical notation in their texts.<br>this will save them a lot of work but<br>most printers also allow other<br>characters to be printed using special<br>codes. The ones I find exceptionally<br>useful

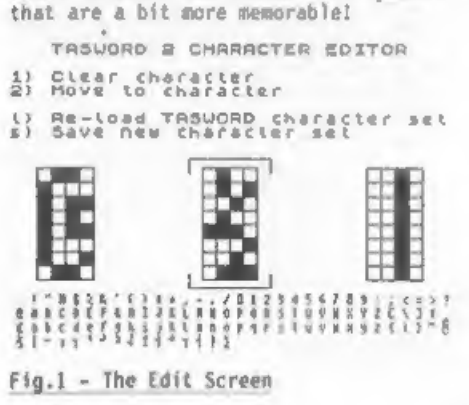

If you haven't got Tasword, the<br>program does use some useful tricks<br>and so you can still learn something.<br>Sinclair BASIC is not exactly known<br>for its speed and so the main priority<br>in writing the program was to make<br>sure i

Fig.1 shows the editing screen of<br>the program. The lower display of all<br>the characters is printed by first<br>moving the system variable "CHARS"<br>(starting line 7100) and then just<br>printing the normal character set.<br>What happ

### PRINT d\$(x+1)

If you want to print numbers greater<br>than 15 you can use the routine given<br>at line 8500, Line 7100 just moves the<br>udg's so they don't overwrite the<br>Tasword code. The variable 'base' in<br>line 2 is the address of the start of

Now the control keys:~

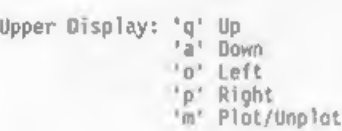

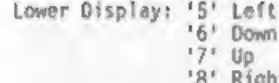

For those of you who don't have the old rubber keyboard, if you want to change the lower display keys to the arrow movement keys then change lines 215,220,225 & 230 from "5", "8", "7" and "6" to CHR\$ 8, CHR\$ 9, CHR\$ 11 and CHR\$ 10 respectively, Other than that. promots are given to help you use it. The first time you run it, use RUN 9900 but if you then need to restart just use RUN.

1 CLEAR 29999 2 LET base=61184 4 POKE 23658.0  $5 CLS$  # 6 PRINT AT 10,10; BRIGHT 1; INK 2:" PLEASE WAIT " 10 LET aS-CHRS 144: LET bS-CHRS 143 15 LET CS=CHRS 133: REM cursor 20 GOSUB 8000 25 GOSUB 6000 30 GOSUB 7000 80 LET x=9; LET y=14 90 LET co=0 100 LET x1=INT (co/32) 105 LET v1=co-x1\*32  $108$  LET  $x1 = x1 + 18$ 110 PRINT AT x1,y1; INK 1; OVER 1;c\$: LET fl=0: LET c=10 112 LET addr-base+co\*8 115 LET ad=addr-8 118 IF co=0 THEN LET ad=base+888 120 FOR g=2 TO 29 STEP 12 125 FOR 1-0 TO 7 130 PRINT AT f+9, g; d\${PEEK ad+1} 135 LET ad\*ad+1 140 NEXT f 145 IF ad=base+896 JHEN LET ad=base 148 MEXT g 150 PRINT AT x,y; INK (2 AND POINT (y \*8+4.171-x\*8)): BRIGHT 1: OVER I: 155 GOTO 180 160 PRINT AT x, y; INK (2 AND POINT (y "8+4,171-x"B)); BRIGHT 1; OVER 1: 170 BEEP .005,10: LET c-5 180 LET IS=INKEYS 190 IF iS="m" THEN GOTO 300 195 IF is-"q" THEN GOTO 400 200 IF is = "a" THEN GOTO 500 205 IF is = "o" THEN GOTO 600

210 IF iS-"p" THEN GOTO 700 215 IF 15-"5" THEN GOTO 800 220 IF iS-"8" THEN GOTO 900 225 IF iS="7" THEN GOTO 1000 230 IF 15="6" THEN GOTO 1100 235 IF iS-"1" THEN GOTO 1200 240 IF 15-"2" THEN GOTO 1300 245 IF {\$="1" THEN GOTO 1400: REM low er-case L 250 IF 15-"s" THEN GOTO 1500 280 LET C=c-1: IF c THEN GOTO 180 281 IF NOT fl THEN PRINT AT x1, yl; OV ER licS 282 IF f) THEN PRINT AT x1,y1; INK 1; OVER lics 283 LET fl=ABS (fl-1) 284 LET c=10: GOTO 180 298 GOTO 180 300 IF fl THEN PRINT AT x1.y1: INK 1: OVER 1:c\$: LET f1=0: LET c=10 305 LET D-POINT (y\*8+4,171-x\*8) 310 IF p THEN PRINT AT x, y; BRIGHT 1; à\$ 320 IF NOT p THEN PRINT AT x, y; BRIGH T 1; INK 2:b\$ 330 PLOT OVER 1: INK 1:v1\*8+v-10.184  $-x1*8-x$ 340 BEEP .005,10 350 LET a=172-x°8 360 POKE addr+x-9,8\*POINT (116, a)+4\*P OINT (124, a) +2\*POINT (132, a) +POIN  $T(140,a)$ 370 GOTO 180 400 IF fl THEN PRINT AT x1, y1; INK 1; OVER 1:c\$: LET f1=0: LET c=10 405 IF x=9 THEN GOTO 280 410 PRINT AT x,y; OVER 1;" " 420 LET x=x-1: GOTO 160 500 IF fl THEN PRINT AT x1,y1; INK 1: OVER 1:c\$: LET f1-0: LET c=10 505 IF x=16 THEN GOTO 180 510 PRINT AT x, y; OVER 1;" "<br>520 LET x-x+1: GOTO 160 600 IF fl THEN PRINT AT x1, y1; INK 1; OVER 1:c\$: LET f1-0: LET c-10 605 IF y=14 THEN GOTO 180 610 PRINT AT x, y; OVER 1:" " 620 LET y=y-1: GOTO 160<br>700 LE fl THEN PRINT AT x1,y1; INK 1; OVER licS: LET fl=0: LET c=10 705 IF v=17 THEN GOTO 180 710 PRINT AT x, y; OVER 1:" " 720 LET y=y+1: GOTO 160 800 LET CO-CO-1 810 IF co=-1 THEN LET co=111 820 IF NOT fl THEN PRINT AT x1, y1; OV **ER 1:cS** 830 GOTO 100

900 LET co=co+1 910 IF CO=112 THEN LET CO=0 920 IF NOT f1 THEN PRINT AT x1,y1; OV **ER 1:cS** 930 GOTO 100 1000 LET co=co-32 1010 IF CO<0 THEN LET CO=CO+96+(32 AND  $co < -16$ ) 1020 IF NOT fl THEN PRINT AT x1.v1: OV ER 1:c5 1030 GOTO 100 1100 LET co=co+32 1110 IF co>111 THEN LET co\*co-96-(32 A NO co>127) 1120 IF NOT f1 THEN PRINT AT x1,y1; OV ER 1:cS 1130 GOTO 100 1200 PRINT AT x1, y1: 1NK 1:cS: LET fl= 1205 BEEP .005.10: LET c=5 1210 FOR f=0 TO 7 1220 PRINT AT 9+f.14:a\$\*a\$\*a\$+a\$ 1230 POKE addr+f.O: NEXT f 1240 GOTO 150 1300 IF NOT fl THEN PRINT AT x1,y1; OV **ER 1:cS** 1305 BEEP .005.10 1310 INPUT "Enter a character: "; LINE 15 1320 IF LEN i\$<>1 THEN BEEP .1,-10: GO TO 1310 1330 LET CO-CODE 15-32 1340 IF CO<0 OR CO>111 THEN BEEP .1.-1 0: GOTO 1310 1345 REM Return to L mode 1350 POKE 23617, 0: POKE 23658, 0 1360 GOTO 100 1400 PRINT #1;AT 0,4; BRIGHT 1; INK 1; " LOADING OLD CHARACTERS " 1410 GOSUB 1450 1420 LOAD d\*\*TASWORD\_C"CODE 50816 1430 GOSUB 7100: GOTO 80 1450 PRINT #1; "Insert TASWORD disc, pr ess a key" 1460 BEEP .1,10 1470 PAUSE 1: PAUSE 0 1480 INPUT "": RETURN 1500 PRINT #1; AT 0,4; BRIGHT 1; INK 1; " SAVING NEW CHARACTERS " 1510 GOSUB 1450 1520 SAVE d\*"TASWORD C"CODE 50816, 1471  $Q$ 1530 GOSUB 7100: GOTO 80 6000 REM Move UDG's to prevent 6001 REM overwriting TASWORD 6005 POKE 23675, 48: POKE 23676, 117 6010 RESTORE 6050 6015 FOR f=USR "a" TO USR "b"-1

6020 READ i: POKE f.i: NEXT f **6040 RETURN** 6050 DATA 255, 128, 128, 128, 128, 128, 128, 128 7000 CLS # 7005 FOR f=16 TO 255 STEP 96 7010 PLOT f.103 7020 DRAW 32.0: DRAW 0,-64: DRAW -32,0 : DRAW 0.64 7030 NEXT f 7040 PLOT 104,100: DRAW 0,8: DRAW 48,0 : DRAW 0,-8 7050 PLOT 104, 42: DRAW 0.-8: DRAW 48.0 : DRAW 0.8 7055 PRINT AT 0,2; BRIGHT 1; INK 2;" T ASWORD 2 CHARACTER EDITOR " 7060 PRINT AT 2.0:"1) Clear character" 7070 PRINT AT 3.0; "2) Move to characte 7080 PRINT AT 5.0:"1) Re-load TASWORD character set" 7090 PRINT AT 6.0:"s) Save new charact er set" 7100 LET a=INT (base/256) 7110 POKE 23606, base-a\*256 7120 POKE 23607.a-1 7130 PRINT AT 18.0: 7140 PRINT 25 7141 POKE 23607.a+2 7142 PRINT z\$( TO 16) 7160 POKE 23606.0 7170 POKE 23607.60 7190 RETURN 8000 RESTORE 9000: DIM d\$ (16.4) 8010 LET w\$-a\$+a\$: LET x\$-a\$+b\$ 8020 LET y\$=b\$+a\$: LET z\$=b\$+b\$ 8030 FOR f=1 TO 16 8040 READ dS(f): NEXT f 8050 LET z\$="" 8060 FOR f-32 TO 127 8070 LET 25=25+CHRS f 8080 NEXT f **BO90 RETURN** 8500 LET x1=INT (x/16) 8510 LET x2=x-x1\*16 8520 LET  $x3=ds(x1+1)+ds(x2+1)$ 8530 RETURN 9000 DATA wS+wS.wS+xS 9010 DATA wS+vS.wS+zS 9020 DATA x\$+w\$.x\$+x\$ 9030 DATA x\$+y\$.x\$+z\$ 9040 DATA vS+wS.vS+xS 9050 DATA y\$+y\$.y\$+z\$ 9060 DATA 25+w5.25+x5 9070 DATA zS+yS.zS+zS 9900 CLEAR 29999: CLS # 9901 PRINT BRIGHT 1: INK 1:AT 0.0:"Lo ading TASWORD 2 character set"

- 9902 GOSUB 1450<br>9903 LOAD d\*\*TASWORD C"CODE 50816: REM use the name of your tasword mac<br>hine code file.<br>9904 RUN<br>9999 CLEAR : SAVE d®\*TAS-CHAR® LINE 99
- 
- $00$

Now a little example. Fig.2 shows the Printer Control Codes screen from Tasword 2. You get to it by taking option G from the main menu, AS you will see I have set each of the codes to one of the special characters in<br>the Extended IBM character set. 171 gives the 4 sign while 195 gives |<br>which is one of the box drawing characters (see the lower part of Fig.1 also).

### TABUORD II \*\* DISCIPLE VERSION

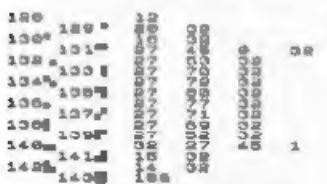

IYIS Saabbies, oppresser, saam amm

### Fig.2 Taswords Printer Control Chars.

Non, with a little practise, you can draw up a screen in Tw2 like that shown in Fig.3 below. What you get out<br>on paper should be exactly like what<br>you typed in.

**Properties of McLear Ballation** 

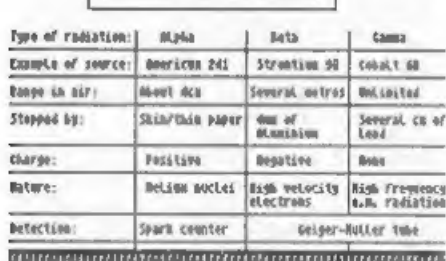

itime fice, it, surtify on in a fasert of fill for meth-

### Fig.3 An Example Screen.

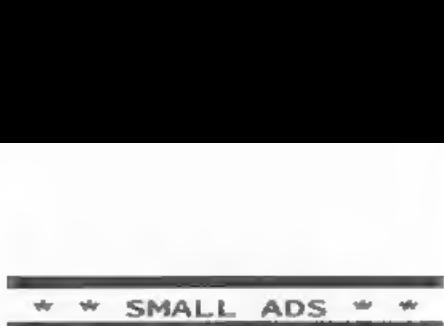

512K SAM with Kaleidoscope, MasterDos,<br>MasterBasic, Samtape4, PCG's DTP,<br>Defenders of the Earth, Dragon Tiles,<br>some FREDs - Sam Sups - Encelad! - and<br>all SAMCO newsdiscs, some other bits<br>of software. All for for about £120

SPECTRUM 128K with power pack and<br>Teads £40. Swiftdisc 2 interface and drive £50. 2 PLUS Ds with drives £70 each. Ram Turbo twin joystick interface £10. 60 C&VG mags £30. Many<br>other items including books and 'mags.<br>Rino Karl Pridmore" on Hull (0482) 227960.

SAM 512K with disc drive, Sambus,<br>Comms interface, Mouse, Samplifier,<br>Messenger, Tech Manual, Software<br>Includes MasterDos/Basic Secretary,<br>Sound Machine, PBS, File Manager, Pro<br>Dos, and meany more. £200. 48K Spectrum<br>and n

FREE TO GOOD HOME 8056 Serial Printer<br>(you just pay postage). Simply plugs<br>into serial port on 128K Spectrum.<br>Write to Eric Olyott, 90 Ophir Road,<br>North End, Portsmouth, P02 9EN.

CONTACTS WANTED Having just moved from<br>the UK I would like to hear from other<br>SAM users in New Zealand. Nrite to<br>Alan Rutherford, 16 Charon St, Lower<br>Styx Road, Brooklands, Christchurch,<br>New Zealand.

### contractor and the contract YOUR ADVERT<br>Selling, Buying, Pen Friends, etc.

Any PRIVATE advert, up to 30 words (subject to acceptance), will be printed FREE in the next available issue. Any software sold must be original, in working order and with full instructions. The publishers will not be held, in any way, responsible for adverts in this column. Trade advertisers contact the publisher for rates.

### SOFTWARE

SAM Coupé SOFTWARE - On 34" Disc

SAM\_DEMO\_DISC #1 Utilities, demos,<br>screens, a game, and lots more. A real<br>bargain for any SAM owner.<br>Order Code SCD-02 Price £1.50 Order Code SCD-02

SAMCO NEWSDISC SET Issues 1 to 5 (six discs) packed with things no SAM owner<br>should miss.<br>Order Code SCO-03 Price £12.00 Price £12.00

SAMSPEC SOFTWARE<br>SAM + Spectrum software on one disc.<br>(3k" or 5k" - please state on order)

FONT LIBRARY #1. 100 screen fonts plus<br>
support software, easy to use on<br>
either computer. Special +3 disc<br>
available (Spectrum files only)<br>
RRP £8.95<br>
Order Code SS0-01 Price £6.95

MONEY MANAGER Advanced Personal<br>
Budgeting System for both machines,<br>
Spectrum version needs 128k/+2 (not<br>
+3/+2a), RRP £15.95<br>
Order Code SS0-02 Price £12.95

## DISCIPLE/PLUS D SOFTWARE<br>Please state 34" or 54" disc

ARTIST 2 The best art package ever written for the Spectrum. 48K and 128K versions on the same disc with page maker and utility software. RRP £19.95 Order Code SPD-01 Price £16.95

UTILITY DISC #1. Six of the best and most useful disc utilities for<br>DISCIPLE or PLUS 0. Added bonus<br>program - not to be missed. RRP £9.95 Order Code SPD-02 Price £6.95

### HARDWARE

PRINTER LEAD Top quality parallel printer lead (BBC Standard). 2 meters long. For use with DISCIPLE, PLUS D or<br>SAM. RRP £9.95<br>Order Code PPL-01 Price £7.95 Price £7.95

SAM COUPE TECHNICAL MANUAL Version 3<br>The real inside info on SAM. As published by SAMCO. RRP £16.99 Order Code STM-01 Price £12.95

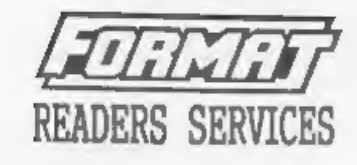

SPI. - SAM's Parallel Interface A full<br>feature Parallel Printer Interface.<br>Totally compatible with SAM's ROM and<br>DOS printing routines and with utility<br>programs like FLASH and TASHORD 2.<br>USes standard BBC lead (see above).

SAM KEYBOARD UNIT Brand new (ex-SAMCO) Stock. Easy to fit. RRP £15.95 Order Code SKB Price £12.95

SAM\_POWER SUPPLY Full spec, fully<br>tested, with guarantee. RRP, £29.95<br>Order Code SPS Price £22.95

**FORMAT BACK-ISSUES**<br>
Volumes 1, 2 and 3 of FORMAT now<br>
available only as complete volumes.<br>
Order Code FBI-V1 (vol.1) Price £10.00<br>
Order Code FBI-V2 (vol.2) Price £12.00<br>
Order Code FBI-V3 (vol.3) Price £12.00<br>
All issu

### FORMAT BINDERS

Hardcover binders to protect your valuable magazines. Each will hold 12 issues, easy to insert/renove: Order Code FMB-01 Price £4.50

**ORDERING**<br>
All prices include UK Postage and<br>
Packing. Overseas readers please add<br>
10% to total order for extra postage.<br>
Please NRITE YOUR ORDER ON A PIECE OF<br>
PLAIN PAPER, and mark envelope ORDER.<br>
Clearly state free